**Příprava**

**Připojení a nabíjení baterií\* 1** Vypněte zařízení. Připojte baterie dle

vyobrazení.

 $\triangledown$  tip

**2** Připojte dodaný adaptér k zařízení a k hlavnímu zdroji napětí (dle vyobrazení). Nabíjejte, dokud červená kontrolka nezhasne (přibližně 4,5 - 6,5 hodin, pokud

**3** Otočte přehrávač vzhůru nohama. 4 Stlačte zajišťovací spínač balíčku baterií **0**.

se přístroj nabíjí vypnutý).

• Je obvyklé, že se balíček baterií během

nabíjení zahřeje.

• Když dochází náboj v baterii, na obrazovce se objeví .

**Vyjmutí baterií 1** Vypněte zařízení. **2** Odpojte AC adaptér.

**5** Vysuňte balíček baterií dle vyobrazení ➋ ➌. **\* Počet cyklů nabíjení nabíjecích baterií je omezen a po jeho uplynutí bude třeba baterie vyměnit. Životnost baterií a počet nabíjecích cyklů se liší podle používání a nastavení.**

#### Odtwarzacz obsługuje także unikalne funkcje standardu DVD-Vide takie jak wybór języka ścieżki dźwiękowej i napisów dialogowych czy kątów

Instrukcje obsługi Uživatelské příručky Používateľské príručka

Felhasználói útmutatók

**PHILIPS** 

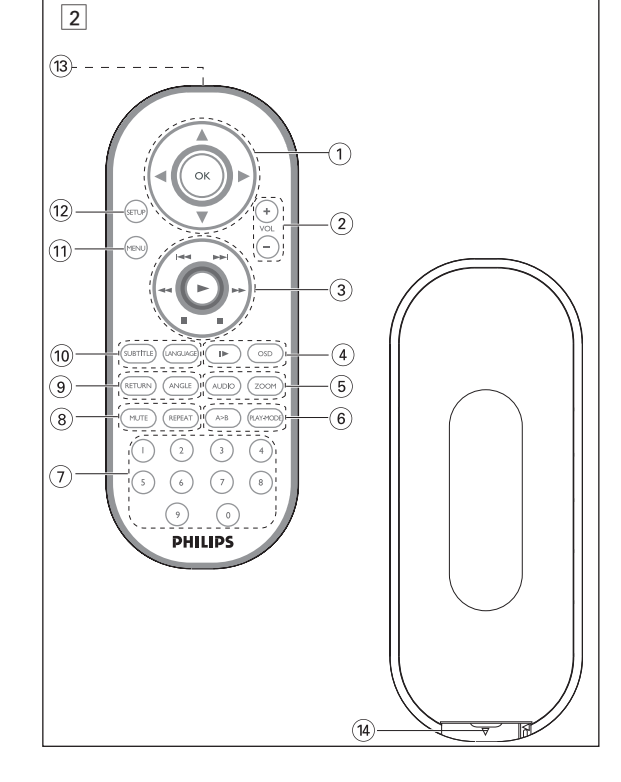

**Wprowadzenie**

#### **Przenośny odtwarzacz DVD**

Ten przenośny odtwarzacz DVD odtwarza cyfrowe płyty wideo zgodne z Oprócz płyt DVD-Video można także odtwarzać wszystkie płyty Video CD uniwersalnym standardem DVD Video. Umożliwia oglądanie pełnometrażowych filmów z kinową jakością obrazu oraz stereofonicznym i wielokanałowym dźwiękiem (w zależności od płyty i konfiguracji odtwarzania).

! **AV/IN**....................................Gniazdo wejściowe A/V IN @ **COAXIL**......................................Gniazdo wyjściowe dźwięku cyfrowego 13 DC IN 9V............................Gniazdo zasilania

widzenia kamery (także w zależności od płyty). Blokada rodzicielska pozwala natomiast rodzicom decydować, jakie płyty mogą oglądać ich dzieci. Odtwarzacz wyróżnia się niezwykłą prostotą obsługi za pomocą menu ekranowego, wewnętrznego wyświetlacza i pilota. **Rozpakowanie urządzenia**

Najpierw należy sprawdzić zawartość opakowania i porównać ją z poniższą listą: • Przenośny odtwarzacz DVD • Pilot zdalnego sterowania • Zasilacz samochodowy (12 V) • Zasilacz sieciowy • Instrukcja obsługi • Gwarancja • Przewód audio / wideo

> łyta może zawierać menu wyboru tytułów i rozdziałów Funkcja menu płyty DVD pozwala na wybór opcji z tych menu. ni klawisz numeryczny lub zaznacz opcję za pomocą klawiszy 3, 4, 1, 2 , a następnie naciśnij przycisk **OK**. **Menu płyty** Naciśnij przycisk **MENU**. Menu może zawierać np. kąty widzenia kamery, język ścieżki dźwiękowej i napisów

#### **Wybór miejsca** • Odtwarzacz należy ustawić na płaskiej i stabilnej powierzchni. • Nie powinien stać na słońcu ani w pobliżu domowych urządzeń grzejnych. • W przypadku problemów z poprawnym odczytywaniem płyt CD/DVD

przed oddaniem odtwarzacza do naprawy należy przeczyścić soczewkę za pomocą dostępnej w sprzedaży płyty czyszczącej CD/DVD. Zastosowanie innych metod czyszczenia grozi uszkodzeniem soczewki. • Klapka płyty powinna być zawsze zamknięta, aby na soczewce nie gromadził

się kurz. • Szybka zmiana temperatury w otoczeniu odtwarzacza z niskiej na wysoką może spowodować zaparowanie soczewki. W takiej sytuacji odczytywanie płyt CD/DVD nie jest możliwe. Należy zostawić odtwarzacz w ciepłym miejscu i poczekać, aż wilgoć wyparuje.

Naciśnii przycisk **OK** lub ▶, aby wznowić normalne odtwarzanie. *\*tylko płyty DVD* **Zmiana trybu wyjścia sygnału audio** następujących opcji audio. x 1 Sygnał monofoniczny w kanale lewym x 2 Sygnał monofoniczny w kanale prawym x 3 Sygnał monofoniczny w obu kanałach x 4 Sygnał stereofoniczny

> Funkcja ta umożliwia powiększenie i przesuwanie obrazu. Kilkukrotne naciśnięcie przycisku ZOOM umożliwia wybór następujących opcji owiększenia:

**Elementy urządzenia**

Zoom x 1 2X Zoom x 2 3X <u>Zoom x 4 1/</u>  $\frac{Z$ oom x 6  $\frac{1}{3}$ Zoom x 7 obraz normaln

• Jako wyjścia cyfrowego sygnału dźwięku można użyć także gniazda • Więcej informacji o połączeniach znajduje się w instrukcjach obsługi<br>dodatkowych urzadzeń dtwarzacze obsługują telewizory NTSC/PAL/AUTO.

## **Lewa strona odtwarzacza ( patrz rysunki** 1**)** 7 **ON.POWER.OFF** ...........Włączenie / wyłączenie odtwarzacza **Prawa strona odtwarzacza ( patrz rysunki** 1**)** 8 **VOLUME**F .................Zmiana głośności 9 **PHONE 1 & 2**................Gniazdo słuchawkowe 0 **AV/OUT** ..............................Gniazdo wyjściowe A/V

#### **Funkcje specjalne płyt DVD** Sprawdzanie zawartości płyt DVD-Video: **Menus**.

#### **Pilot zdalnego sterowania Pilot zdalnego sterowania ( patrz rysunki** 2**)** 1 4,  $\nabla$ , 4,  $\nabla$ ..........Kursor w górę / dół / lewo / prawo .......Potwierdzenie wyboru 2 **VOL+ / -**..............Zmiana głośności 3  $\left( 3 \right)$   $\left( 4$  /  $\rightarrow$   $\left( 4$ ... ................... Poprzedni ( $\left( 4$  ) lub następny ( $\rightarrow$  ) rozdział, utwór ........Wstrzymanie odtwarzania ;............................Wstrzymanie odtwarzania <sup>2</sup>...........................Uruchomienie / wznowienie odtwarzania <sup>9</sup>... ........................Dwukrotne naciśnięcie powoduje zatrzymanie odtwarzania 5 / 6... ..............Wyszukiwanie do tyłu (5 ) lub wyszukiwanie do przodu ( $\blacktriangleright$ ) 4 **OSD** ....................Włączenie / wyłączenie menu ekranowego **(OSD)** ....Odtwarzanie w zwolnionym tempie 5 **AUDIO** ..............Wybór języka ścieżki dźwiękowej .Powiększenie obrazu wideo 6 **A > B**................Powtórzenie fragmentu tytułu lub odtwarzanie go w pętli **PLAY-MODE** ...Wybór opcji kolejności odtwarzania 7 **0 - 9**...................Klawiatura numeryczna 8 **MUTE**.................Wyciszenie głośności odtwarzacza ......Odtwarzanie wielokrotne rozdziału / tytułu , 9 **RETURN**...........Strona menu VCD **ANGLE**..............Wybór kąta widzenia kamery DVD 0 **SUBTITLE** .......Wybór języka napisów dialogowych LANGUAGE ... Wybór języka

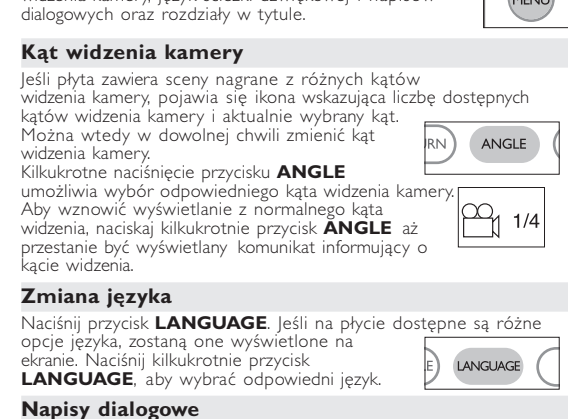

#### **Funkcje podstawowe Włączanie w celu ustawienia języka menu OSD** Domyślnym językiem menu ekranowego jest angielski. Menu OSD może być wyświetlane po Angielsku, Francusku, Hiszpańsku, niecku lub Chińsku (w wersji tradycyjnej i uproszczonej).

#### Opcje języka menu OSD Europa Angielski, Francuski, Niemiecki

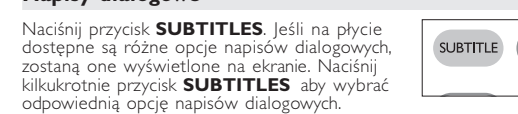

**1** Naciśnij przycisk **OPEN**, aby otworzyć klapkę płyty. 2 Włóż płytę etykietą do góry (także w przypadku dwustr

SETUR

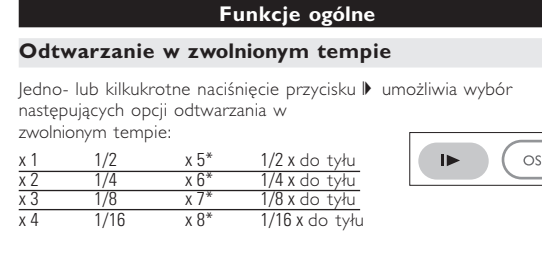

Włącz urządzenie, włóż płytę i zamknij klapkę - odtwarzanie rozpocznie się automatycznie. Na ekranie zostanie wyświetlony rodzaj włożonej płyty. Niektóre płyty umożliwiają dokonanie wyboru z automatycznie wyświetlonego menu. Zaznacz wybraną opcję za pomocą klawiszy ▲, ▼, ◀, ▶, a następnie naciśnij przycisk OK.

Kilkukrotne naciśnięcie przycisku **AUDIO** umożliwia wybór

**Powiększanie obrazu**

• Włącz urządzenie, włóż płytę i zamknij klapkę - na ekranie zostanie → Az pomocà przycisków ▼można przerzucić obraz w poziomie. wyświetlony rodzaj włożonej płyty i informacje o jej zawartości. Naciśnii przycisk ▶ , aby rozpocząć odtwarzanie. • Podczas odtwarzania płyty VCD z MTV/Karaoke, wybierz utwór za

pomocą klawiszy numerycznych (0~9) i naciśnij przycisk  $\blacktriangleright$  lub OK, aby odtworzyć utwór. Aby powrócić do menu wyboru, naciśnij przycisk **RETURN**.

odtwarzania. Szczegółowe informacje o tych funkcjach można znaleźć w innych rozdziałach. Regulacja głośności, pomijanie utworów, wyszukiwanie, odtwarzanie wielokrotne, odtwarzanie losowe itp. Zaznacz wybrany folder plików muzycznych za pomocą klawiszy ■ ▲, ▼, ◀, ▶.Naciśnij przycisk OK, aby odtworzyć utwór.

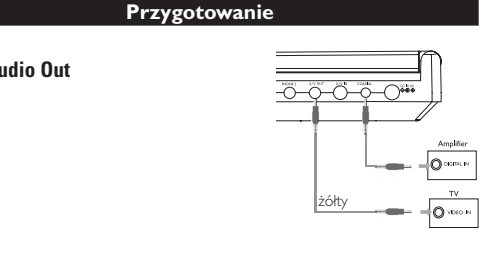

## *V* WSKAZÓWKA

**Digital Audio Out**

aby cofną

wprowadź

Kilkukrotne n wybór następ odtwarzania<sup>,</sup>

Gdy na ekra

## **Odtwarzanie płyt JPEG** Zaznacz wybrany folder obrazów za pomocą klawiszy  $\blacktriangle, \blacktriangledown, \blacktriangle, \blacktriangleright.$

Naciśnij przycisk **OK**. Reszta plików JPEG w wybranym folderze będzie wyświetlana po kolei na całym ekranie. • Za pomocą przycisków <, > można obrócić obraz.

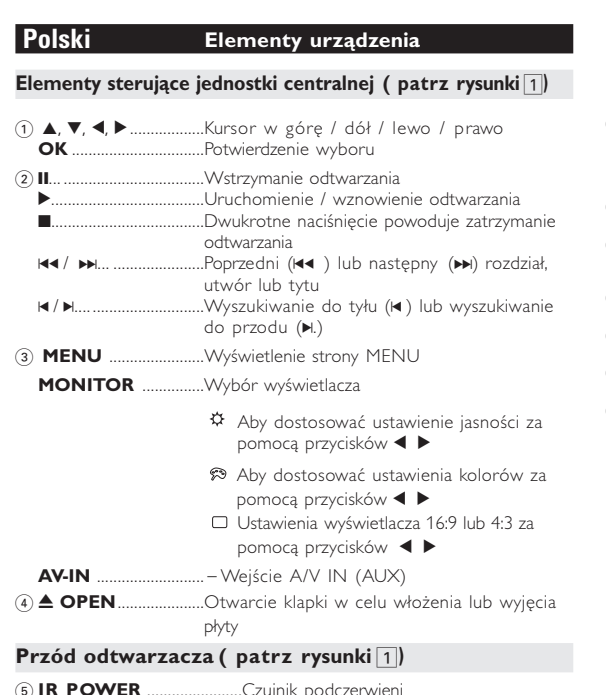

5 **IR POWER** .......................Czujnik podczerwieni 6 **CHG/POWER** ..................Wskaźnik zasilania i ładowania

Respect copyrights Specifications are subject to change without notice. Trademarks are the property of Koninklijke Philips Electronics N.V.

- Odtwarzacz wyposażony jest w intuicyjny system menu, który zapewnia dostęp do ustawień i funkcji. • Do właczenia / wyłaczenia funkcji służa przyciski funkcyjne.
- $\bullet$  Do poruszania się po menu służy  $\blacktriangle, \blacktriangledown, \blacktriangle, \blacktriangleright, \blacktriangleright, \blacktriangle, \blacktriangleright, \blacktriangleright, \blacktri$ • Naciśnięcie przycisku OK zatwierdza wybór.

Problem **Rozwiązanie Nie można** – Płyta musi być włożona etykietą do góry

**Odtwarzacz nie** – Skieruj pilota bezpośrednia bezpośrednia bezpośrednia zapostałów<br>**Prezpośrednio na czygnałów** 

**Zniekształcony lub** – Płyta mu

**Brak sygnału na bolączenia i Sprawdź** po **wyjściu cyfrowego** cyfrowego.

**Odtwarzacz nie reaguje** – Funkcje n **na wszystkie polecenia** – Zapoznaj

**rozgrzany** nagrzewa

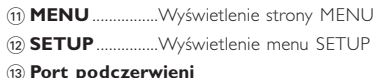

\$ **Wnęka na baterię**

bateriach. Jest to normalne zjawisko Wyreguluj jasność za pomocą funkcji MONITOR.

**Korzystanie z zasilacza sieciowego** Podłącz dołączony do zestawu zasilacz do urządzenia i gniazdka sieciowego w sposób pokazany na rysunku. **Y** WSKAZÓWKA

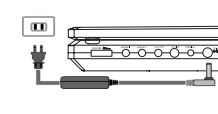

y uniknąć uszkodzenia odtwarzacza, wyłącz go przed podłączeniem / odłączeniem zasilacza sieciowego. **Korzystanie z zasilacza samochodowego** odłącz dołączony do zestawu zasilacz samochodowy do urządzenia iazdka zapalniczki samochodowej. **WSKAZÓWKA** 

- Ameryka Angielskii, Francuski, Hiszpański aleki Wschód Angielski, Chiński-tradycyjny, Chiński-uproszczon
- **1** Przesuń przełącznik **POWER** w pozycie **ON**, aby włączyć
- **2** Naciśnij przycisk SET UP, aby otworzyć
- **3** Wybierz opcję **GENERAL SETUP** i naciśnij przycisk **OK**.
- **4** Znajdź i zaznacz opcję **OSD LANG** i<br>| naciśnij ▶, aby wybrać jedną z opcji<br>| języka menu OSD.
- **5** Wybierz preferowany język i naciśnij przycisk **OK**.

## **Wkładanie i włączanie płyt**

• Nie należy stosować żadnych środków czyszczących zawierających alkohol,<br>amoniak, benzen lub substancje żrące, gdyż mogą one uszkodzić<br>wykończoną powierzchnię urządzenia odtwarzacza.<br>• Nigdy nie wolno dotykał soczewek odt Uwaga: Przy dłuższym korzystaniu odtwarzacz nagrzewa się. Jest to całkowicie normalne.

• Do płyt nie wolno niczego przyklejać. • Nie zostawiać płyt na słońcu lub w pobliżu źródeł ciepła.<br>• Płyty przechowywać w pudełkach.<br>• Podczas czyszczenia przetrzeć płytę od środka do zewnątrz miękką, niestrzępiącą<br>środka do zewnątrz miękką, niestrzępiącą<br>i czystą ściereczką.

- płyty DVD). Upewnij się, że jest właściwie osadzona we wnęce. **3** Delikatnie popchnij klapkę, aby ją zamknąć.
- **4** Przesuń przełącznik **POWER** w pozycję **ON**, aby włączyć odtwarzacz.
- **Y** WSKAZÓWKA
- Odgłosy mechaniczne podczas odtwarzania są zjawiskiem normalnym.

#### **Funkcje podstawowe Odtwarzanie płyty DVD**

Wszystkie znaki handlowe i zastrzeżone znaki handlowe są własnością • Wywołanych przez urządzenia grzewcze lub bezpośrednie działanie promieni słonecznych. odpowiednich min.<br>W Wielkiej Brytanii i niektórych innych krajach kopiowanie materiałów chrónionych prawém autórskim może wymagać uzyskania<br>zgody właścicieli tych praw.

> Uwaga: *Ze względu na różne terminy wydawania filmów na płytach DVD w poszczególnych regionach świata wszystkie odtwarzacze muszą być oznaczone odpowiednim kodem regionu; kodem tym oznaczone są także niektóre płyty. W przypadku włożenia do odtwarzacza płyty o kodzie regionu innym niż kod odtwarzacza na ekranie telewizora zostanie wyświetlony komunikat o kodzie regionu. Płytę należy wówczas wyjąć, ponieważ jej odtworzenie nie będzie możliwe.*

## **Odtwarzanie płyty CD audio, wideo lub Divx**

alnej albo przez telewizor za pomocą menu ekranowego (OSD). **CD z plikami JPEG** Odtwarzacz umożliwia także przeglądanie zdjęć JPEG.

**Funkcje podstawowe**

Audio (kanał lewy) Audio (kanał prawy)

#### **Odtwarzanie płyt MP3** W przypadku płyt MP3-CD dostępne są następujące funkcje

- Za pomocà przycisków 3 można obrócić obraz o 180 stopni w górę i w dół.
- Aby podczas pokazu slajdów powrócić do ekranu folderów, naciśnij przycisk MENU.

#### • Aby powrócić do podglądu grupowego, naciśnij przycisk . • Za pomocà przycisków  $\blacktriangle, \blacktriangledown, \blacktriangleleft, \blacktriangleright$  zaznacz obraz do podglądu

## **Funkcje w menu SETUP** Menu **SETUP** umożliwia indywidualne dostosowanie ustawie

wybierz funkcje ekranu. *Uwaga : O ile nie określono inaczej, wszystkie opisane funkcje są obsługiwane za pomocą pilota zdalnego sterowania.*

**Funkcje ogólne**

odtwarzania. Zaznacz wybraną opcję za pomocą klawiszy ▲,▼,◀, ▶,<br>a następnie naciśnij przycisk **OK**. **1** Naciśnij przycisk **SETUP**. Zostanie wyświetlona lista funkcji.

**2** Zaznacz wybraną opcję za pomocą klawiszy ▲▼.

**Przejście do innego tytułu / ścieżki / rozdziału** Jeśli płyta zawiera więcej niż jeden tytuł lub ścieżkę, można w

wybrać standard wideo zewnętrznego telewizora OSD LANG wybrać język menu ekranowego wybrać opcje cyfrowego sygnału audio wybrać opcje napisów dialogowych SCREEN SAVER wybrać opcje wygaszacza ekranu

#### **Funkcje w menu SETUP Audio setup (Ustawienia dźwięku)** Po podświetleniu ustawienia kursorem naciśnij przycisk **OK**, aby: SPEAKER SETUP wybrać opcje głośników DOLBY DIGITAL SETUP wybrać opcje dźwięku Dolby CHANNEL EQUALIZER wybrać opcje korektorav 3D PROCESSING wybrać opcje dźwięku przestrzennego Naciśnij przycisk <, aby przerwać dokonywanie ustawień lub wrócić na poprzedni poziom menu **Preferences (Preferencje)** Po podświetleniu ustawienia kursorem naciśnij przycisk **OK**, aby: wybrać opcje języka ścieżki dźwiękowej wybrać opcje języka napisów dialogowych Wybrać opcje języka menu płyty wybrać opcje blokady rodzicielskiej przywrócić ustawienia fabryczne Naciśnij przycisk <, aby przerwać dokonywanie ustawień lub wrócić  $-$  na poprzedni pozior

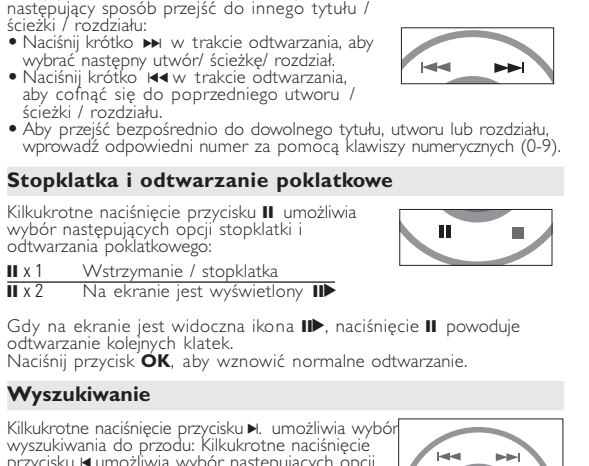

przycisku I um wyszukiwania do tyłu: J K. 2 X do tyłu 2 X do przodu 4 X do tyłu 4 X do przodu 8 X do tyłu 8 X do przodu 16 X do tyłu 16 X do przodu 32 X do tyłu 32 X do przodu normalna prędkość normalna prędkość Naciśnij przycisk **OK** lub ▶, aby wznowić normalne odtwarzanie.

> *Uwaga: Opcje blokady rodzicielskiej można wybrać tylko, jeśli włączony jest tryb zabezpieczenia hasłem.* **Password Setup (Ustawianie zabezpieczenia hasłem)** Po podświetleniu ustawienia kursorem naciśnij przycisk **OK**, aby: PW MODE włączyć / wyłączyć hasło PASSWORD zmienić aktualne hasło (domyślnie: 99999) **Brak dźwięku**

Naciśnij przycisk ¶, aby przerwać dokonywanie ustawień lub wrócić Maciśnij przycisk ¶, aby przerwać dokonywanie ustawień lub wrócić na poprzedni poziom menu.

#### **Představení Přenosný přehrávač DVD**

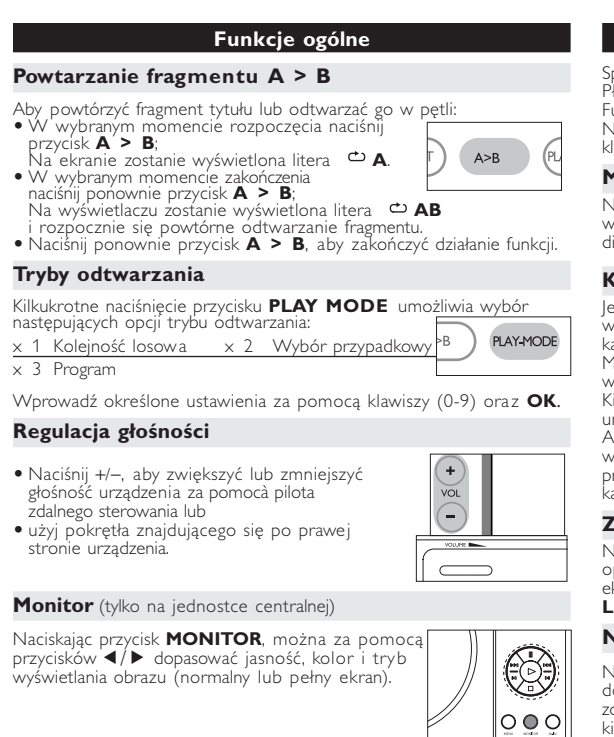

– Wypróbu

znajdując Sprawdź

yfrowe je

## *UWAGA! Operowanie klawiszami lub pokrętłami, oraz wykonywanie czynności w sposób odbiegający od*

*wskazówek zawartych w niniejszej instrukcji grozi narażeniem na niebezpieczne promieniowanie lub inne niebezpieczeństwa.*

## **Přehled funkcí Čelo přehrávače (viz obrázek** 1**)** 5 **IR REMOTE**.......................Senzor dálkového ovládání 6 **CHG/POWER** ...................Kontrolka zapnutí a nabíjení **Levá str. přehrávače (viz obrázek** 1**)** 7 **ON . POWER . OFF** ..........Zapnutí / Vypnutí přehrávače **Pravá str. přehrávače (viz obrázek** 1**)** 8 **VOLUME**F..............Změna hlasitosti 9 **PHONE 1 & 2** ..........Konektor ke sluchátkům 0 **AV /OUT** ............................Konektor výstupu audio/video ! **AV/ IN**................................Konektor vstupu audio/video @ **COAXIL** ........................Konektor výstupu digitálního zvuku # **DC IN 9V**.. .........................Zásuvka pro napájení

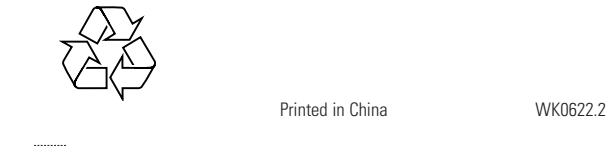

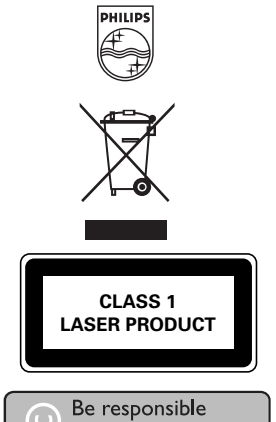

Disk může obsahovat nabídky možností pro tituly a kapitoly. Funkce nabídky na DVD umožňuje provést volbu z těchto nab Stiskněte příslušné číselné tlačítko nebo použijte tlačítek 4,  $\blacktriangledown$ , 4,  $\blacktriangleright$ 

http://www.philips.com or their respective owners 2005 © Koninklijke Philips Electronics N.V. All rights reserved.

#### **Objaśnienie ogólne Informacje o instrukcji**

Stiskněte tlačítko **SUBTITLES**. Pokud má aktuální isk odlišné nastavení titulků, objeví se na

iskněte opakovaně tlačítko **SUBTITLES** , doku

Instrukcja zawiera podstawowe instrukcje obsługi odtwarzacza DVD. Niektóre płyty DVD są jednak produkowane w sposób wymagający określonej obsługi lub pozwalający na ograniczone korzystanie z funkcji podczas odtwarzania. Odtwarzacz może wówczas nie reagować na wszystkie polecenia sterowania. W takiej sytuacji należy zapoznać się żółty <sub>→</sub> <sub>n</sub> z instrukcjami na wkładce do płyty. ⊘na ekranie oznacza, że <u>Ameryka Angielskii. Francuski. Hiszpański</u> komponenty a meryka Angielskii. Francuski. Hiszpański komponenty a meryka angielskii. Francuski. Hiszpa operacja nie jest dozwolona przez odtwarzacz lub płytę. **Zdalne sterowanie za pomocą pilota**

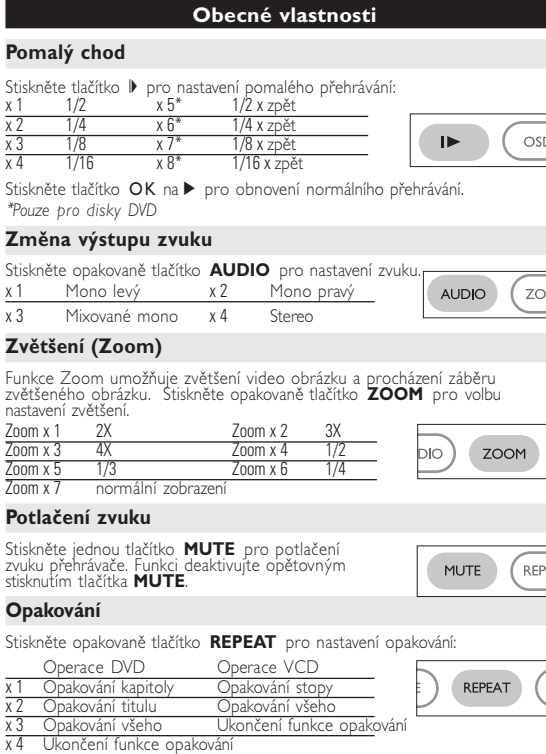

- O ile nie określono inaczej, wszystkie operacje mogą być wykonywane za pomocą pilota. Pilot zdalnego sterowania należy zawsze kierować prosto na odtwarzacz, unikając przeszkód na drodze wiązki podczerwieni. • Urządzeniem można także sterować za pomocą odpowiednich
- przycisków na jednostce centralnej.

## **Nawigacja po menu**

**odtworzyć płyty** – Wyczyść płytę.

sygnału audio

sterow<sup>2</sup> n i a

(4) **▲ UPEN**.................Otevření dvířek mechaniky pro vložer vyjmutí disku

#### **základní funkce Zapnutí nastavení jazyka OSD**

Nastavení jazyka OSI Evropské Angličtina, Francouzština, Němčina American Angličtina, Francouzština, Španělština Asijskopacifické Angličtina, Čínština (tradiční), Čínština (zjednodušená)

*Producent zastrzega możliwość wprowadzania zmian*

*technicznych.*

#### **Przygotowanie Zasilanie**

**Informacje ogólne**

## **Bezpieczeństwo i konserwacja**

# **Zalecenia ogólne**

- Pomocí tlačítka < > 2 |ze obraz otáčet.
- Pomocí tlačítka ▲ lze obraz překlopit nahoru a dolů. • Pomocí tlačítka  $\blacktriangledown$  lze obraz překlopit vlevo nebo vpravo.
- Během prezentace se stisknutím tlačítka **MENU** můžete vrátit na
- obrazovku složek. • Stisknutím tlačítka **■** zobrazíte náhled skupiny.
- Pomocí tlačítka  $\blacktriangle, \blacktriangledown, \blacktriangle, \blacktriangleright$  lze označit náhled obrázku a využívat funkce na obrazovce.
- *Pozn.: Pokud není uvedeno jinak, používá se u všech popsaných funkcí dálkové ovládání.*

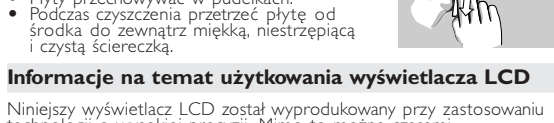

Niniejszy wyświetlacz LCD został wyprodukowany przy zastosowaniu<br>technologii o wysokiej precyzji. Mimo to można czasami<br>zaobserwować małe czarne i/lub jasne punkty (o kolorze czerwonym,<br>niebieskim, zielonym) ciągle wyświet

# **Informacje ekologiczne**

Nie używamy żadnych zbędnych opakowań. Opakowanie można łatwo<br>rozdzielić na cztery odrębne materiały: karton, PS, PE, PET. Urządzenie składa się z materiałów, które można poddać procesowi<br>odzysku, o ile przeprowadzi to wyspecjalizowana irma. Należy<br>postąpić zgodnie z miejscowymi przepisami dotyczących składowania<br>opakowań, zużytych bateriioraz

**Informacje o prawach autorskich**

#### **Wprowadzenie Odtwarzane formaty płyt**

• Tlačítko **4, V, 4, 1**, použijte pro procházení nabídkami. • Potvrzení volby provedete stisknutím tlačítka **OK**.

> **Disk nelze přehrát** – Ujistěte se, že potisk disku je nahoře. – Vyčistěte disk.

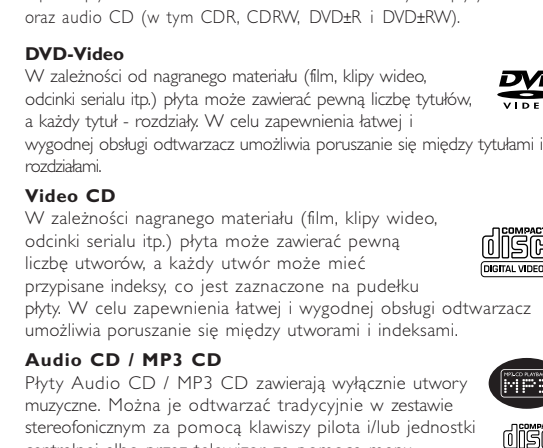

přehrávání na baterii. Je to normáln Jas upravíte pomocí funkce MONITOR.

## **Informacje ogólne**

- lavnímu zdroji napětí (dle vyobrazení).  $\checkmark$  tip nedošlo k poškození přehrávače, vypněte jej před zapo nebo odpojením adaptéru AC.
- **Použití adaptéru do auta** Připojte dodaný adaptér do auta k zařízení a k zásuvce cigaretového
- zapalovače. **D** TIP
- Aby nedošlo k poškožení přehrávače, vypněte jej před zapojením  $\bullet$  Při zapojování adaptéru do vozidla (cigaretový zapalovač) se ujistěte, že vstupní napětí adaptéru je stejné jako napětí ve vozidle.

**Źródła zasilania** rządzenie może być zasilane przez dołączony do zestawu zasilacz sieciowy,<br>sialacz samochodowy lub akumulator.<br>Napięcie wejściowe zasilacza sieciowego musi odpowiadać napięciu w sieci<br>elektrycznej. W przeciwnym razie może d sieciowego i urządzenia. • Nie dotykać zasilacza sieciowego mokrymi rękami ze względu na ryzyko porażeniem prądem. • Przy podłączaniu zasilacza samochodowego (gniazdo zapalniczki) należy sprawdzić, czy napięcie wejściowe zasilacza odpowiada napięciu w gnieździe samochodowym.

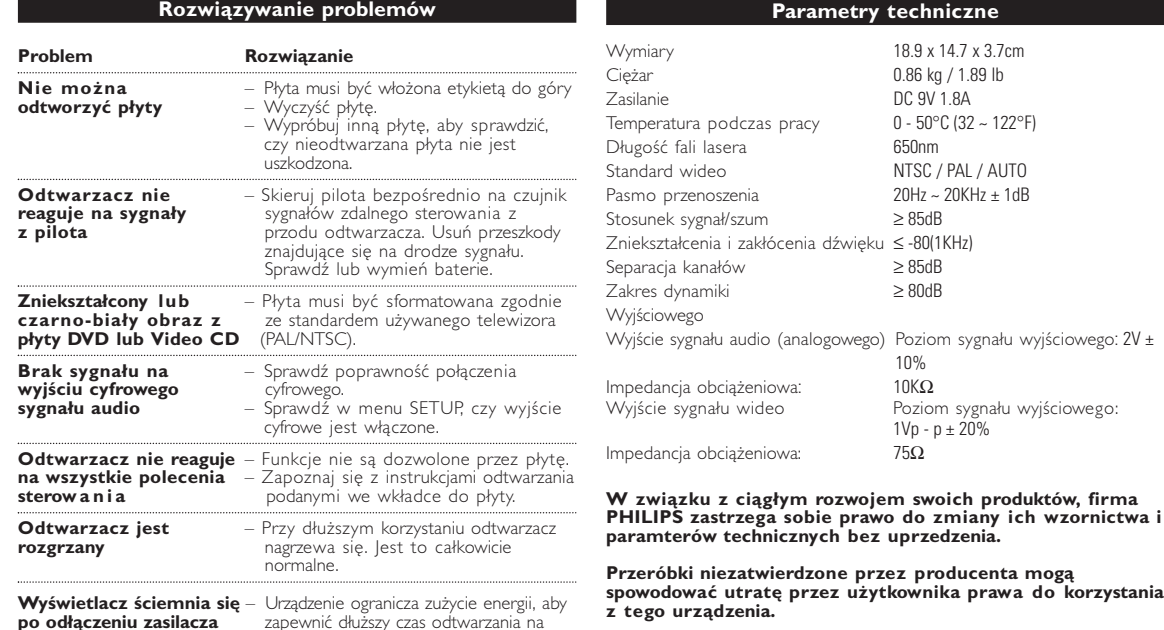

Displej LCD je vyroben s pomocí vysoce přesné technologie. Moh se však na něm objevit trvale viditelné drobné černé nebo jasné (červené, modré, zelené) body. To je normální důsledek výrobního procesu a není příznakem poruchy.

• Przy dłuższym okresie nieużywania urządzenia odłączyć zasilacz sieciowy od gniazda lub wyjąć akumulator. • Przy odłączaniu zasilacza sieciowego należy trzymać przewód za wtyczkę. Nie ciągnąć za przewód zasilający. **Bezpieczeństwo i konserwacja**

# • Nie rozmontowywać urządzenia, gdyż promieniowanie laserowe jest<br>niebezpieczne dla oczu. Wszelkie czynności serwisowe powinny być<br>wykonywane wyłącznie przez autoryzowany serwis. • w portyware w prącznie przez autorycowany serwist<br>• W przypadku dostania się płynu lub przedmiotu do wnętrza urządzenia<br>• Nie dopuścić do upadku lub silnych wstrząsów urządzenia, gdyż może to

odłączyć zasilacz sieciowy i wyłączyć zasilanie.<br>• Nie dopuścić do upadku lub silnych wstrząsów urządzenia, gdyż może to<br>• spowodować jego nieprawidłowe działanie.<br>• Bezpieczne słuchanie: należy ustawiać głośność na umiark gwarantuje, że jej odtwarzacze są zgodne z maksymalną mocą dźwięku<br>określoną przez odpowiednie organy regulacyjne tylko w przypadku<br>używania ich z oryginalnymi słuchawkami. W przypadku konieczności

wymiany słuchawek zalecamy skontaktowanie się ze sprzedawcą w celu<br>zamówienia modelu identycznego z oryginalnymi słuchawkami dostarczanym<br>przez firmę Philips.<br>• Bezpieczeństwo w ruchu drogowym: nie korzystać z aparatu podc prowadzenia samochodu lub jazdy na rowerze, gdyż może to spowodować

#### **CODECITE INTERNATIONAL CODECITE INTERNATIONAL CONTRACTS Zdroje napětí**

přístroj se používá s dodaným AC adaptérem, adaptérem do auta nebo s avonjecimi patenemi.<br>• Ujistěte se, že vstupní napětí AC adaptéru souhlasí s místním napětím<br>• Medotýkejte se AC adaptéru vlhkýma rukama, zabráníte tak úrazu el.<br>• Nedotýkejte se AC adaptéru vlhkýma rukama, zabránít • Při zapojování adaptéru do vozidla (cigaretový zapalovač) se ujistěte, že vstupní napětí adaptéru je stejné jako napětí ve 'vozidle.<br>● |estliže se přístroj delší dobu nepoužívá., odpojte AC adaptér ze zásuvky • Při odpojení AC adaptéru uchopte zástrčku. Netahejte za přívodní kabel.

• Aparat nie jest wodoodporny: nie należy zanurzać urządzenia odtwarzacza w wodzie. Dostanie się wody do wnętrza urządzenia może spowodować jego poważne uszkodzenie.

zaručuje soulad maximálního zvúkového výkonu svých audio přehrávačů<br>stanoveného příslušnými regulačními úřady jen v případě použití s originálním<br>modelem dodaných sluchátek. Pokud je třeba sluchátka vyměnit, doporučujeme<br>V • Bezpečnost v dopravě: Nepoužívejte zařízení při řízení nebo jízdě na kole, abyste nezpůsobili nehodu.

• Nevystavujte vysokým teplotám u topného zařízení nebo na přímém slunci.<br>• Tento výrobek není vodotěsný: zabraňte ponoření zařízení přehrávače do • Tento výrobek není vodotěsný: zabraňte ponoření zařízení přehrávače do vody. Voda, která by pronikla do přehrávače,může způsobit rozsáhlé poškození a korozi.

Připojte sluchátka ke konektoru **PHONE 1** ne<sub>j</sub>ce **PHONE 2** na zařízení

Na panelu přehrávače DVD stiskněte **AV-IN** pro výběr A/V IN (AUX).

Připojení Video Audio (levý kanál) Audio (pravý kanál) Barva žlutá bílá **Červená** 

Kromě používání tlačítek na dálkovém ovládání můžete nastaver přehrávání disku také měnit z nabídky na obrazovce (OSD).

**3** Použijte číselná tlačítka **(0-9)** pro zadání určitých nastavení. **4** Stiskněte tlačítko < pro opuštění aktuálního nastavení nebo pro

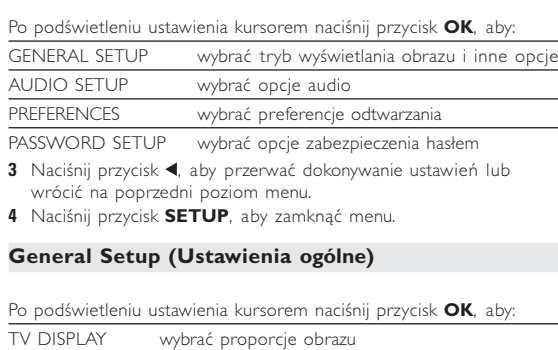

#### **SETUP** pro jemné doladění nastavení. Použijte tlačítka A, V, 4, D pro označení volby a stiskněte **OK**.

#### **1** Stiskněte tlačítko **SETUP**. Objeví se seznam funkcí. **2** Použijte tlačítka ▲▼ pro označení volby. Po označení této volby kurzorem stiskněte tlačítko **OK** pro: GENERAL SETUP výběr nastavení z

na poprzedni poziom menu.

Stiskněte tlačítko < pro opuštění aktuálního nastavení nebo pro návrat do předchozí nabídky.

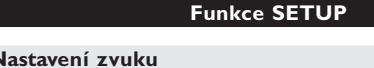

**Pře** 

a sa T

#### Po označení tohoto nastavení kurzorem stiskněte tlačítko OK pro: SPEAKER SETUP výběr nastavení reproduktorů DOLBY DIGITAL SETUP výběr nastavení zvuku dolby CHANNEL EQUALIZER výběr nastavení ekvalizéru 3D PROCESSING výběr nastavení zvuku Surround Stiskněte tlačítko < pro opuštění aktuálního nastavení nebo pro návrat do předchozí nabídk

*Pozn.: Rodičovské nastavení můžete zvolit pouze v případě, že je deaktivován režim ochrany heslem.* **Nastavení hesla** Po označení tohoto nastavení kurzorem stiskněte tlačítko OK pro:

PW MODE zapnutí / vypnutí ochrany heslem PASSWORD změnu stávajícího hesla (výchozí: 99999) Stiskněte tlačítko < pro opuštění aktuálního nastavení nebo pro návrat do předchozí nabídky.

Hmotnost 0.86 kg / 1.89 lb Napájení **Stejnosměrný proud 9V 1.8A** 

Rozsah provozní teploty 0 - 50°C (32 ~ 122°F) Vlnová délka laseru 650nm Video system NTSC / PAL / AUTO

Zostanie wyświetlona lista funkcji. **2** Zaznacz wybraną opcję za pomocą klawiszy ▲▼ x 2 powtórzenie wszystkiego x 3 anulowanie powtarzania anulowanie powtarzania

## **Wszelkie prawa zastrzeżone**

*Zestaw spełnia wymogi Unii Europejskiej odnośnie poziomu zakłóceń radiowych.*

 $\longrightarrow$ 

• **D** wyświetla się na ekranie kiedy baterie są rozładowane.

Přenosný přehrávač DVD přehrává digitální video disky, které vyhovují univerzálním standardům DVD Video. Přehrávač umožňuje sledovat celovečerní filmy s kvalitou jako ve skutečném kině se stereofonním nebo vícekanálovým zvukem (podle disku a nastavení přehrávače). Jedinečné funkce DVD-Videa, jako volba zvukové stopy a jazyka titulků a různé úhly pohledu kamery (opět podle disku) jsou všechny součástí přístroje. Navíc, rodičovský zámek umožňuje rozhodovat, na které disky se děti smí dívat. Uvidíte, že přehrávač se dá velmi jednoduše ovládat pomocí nabídky na obrazovce a displeje na přehrávači ve spojení s dálkovým ovládáním.

#### **Rozbalení** Nejprve zkontrolujte a ověřte obsah balení podle následujícího seznamu: • Přenosný přehrávač DVD • Dálkové ovládání • Adaptér do auta (12 V) • Napájecí AC adaptér

**Brak dźwięku** – Sprawdź połączenia audio. W przypadku korzystania ze wzmacniacza HiFi sprawdź, ćzy działa z innym<br>źródłem dźwięku.

- Balíček dobíjecích baterií Návod k použití • Kabel Audio / Video **Umístění**
- Umístěte přehrávač na pevný a rovný podklad. • Neinstalujte do blízkosti topných těles a na místa vystavená
- přímému slunečnímu záření. • Jestliže přehrávač nečte disky CD/DVD správně, zkuste vyčistit čočku běžně dostupným čisticím diskem CD/DVD, než jej dáte do
- opravny. Jiné čisticí postupy by mohly čočku zničit. • Ponechávejte dvířka mechaniky zavřená, zabráníte tak zaprášení čočky.
- Čočka se může zamlžit, když se přehrávač náhle přemístí z chladného do teplého prostředí. Přehrávat CD/DVD pak není možné. Ponechte přehrávač v teplém prostředí, dokud se vlhkost nevypaří.

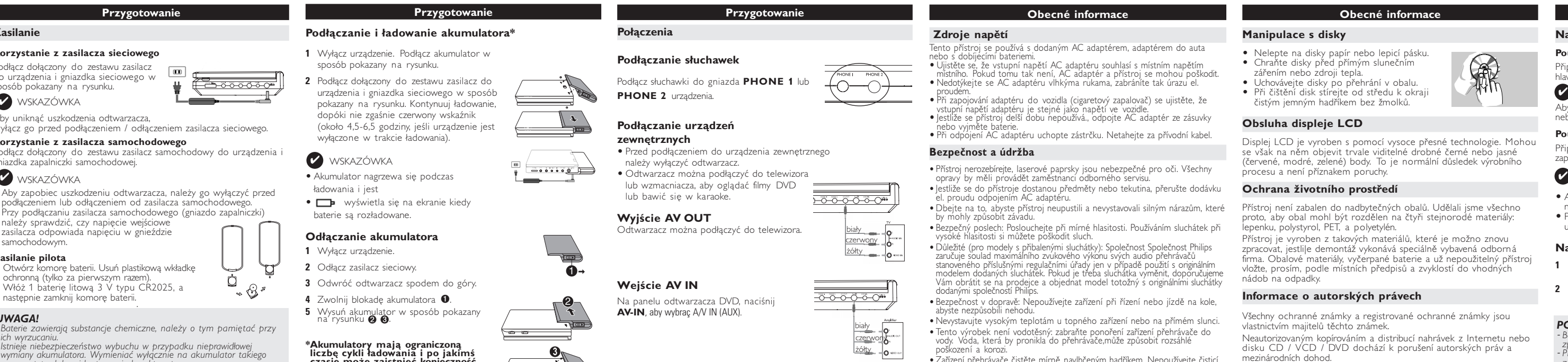

żółty biały czerwony

**Speciální funkce DVD**

Kontrola obsahu disků DVD Video: **Nabídky**.

pro označení volby a stiskněte tlačítko **OK**.

**Nabídka disku**

Stiskněte tlačítko **MENU**. V nabídce mohou být uvedeny např. úhly záběru kamery, jazyk, nastavení

titulků a kapitoly titulu. **Úhel záběru kamery**

Jestliže disk obsahuje sekvence nahrané z různých úhlů, objeví se ikona úhlů záběru s počtem dostupných úhlů a úhlem, který se právě přehrává. Pokud chcete, můžete úhly záběru kamery měnit. Stiskněte opakovaně tlačítko **ANGLE** , dokud nenastavíte požadovaný úhel záběru. Pro obnovení normálního úhlu záběru stiskněte opakovaně tlačítko **ANGLE**, dokud zpráva o úhlu

záběru na obrazovce nezmizí. **Změna jazyka**

Stiskněte tlačítko **LANGUAGE**. Pokud má aktuální disk možnosti různých jazykových verzí, objeví se

na obrazovce zpráva.

Stiskněte opakovaně tlačítko **LANGUAGE**, dokud

nenastavíte požadovaný jazyk.

**Titulky**

a sa B

obrazovce zpráva.

nenastavíte požadovanou volbu titulků.

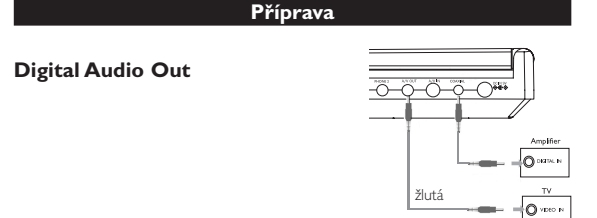

# $\checkmark$  tip

• Můžete rovněž použít KOAXIÁLNÍHO konektoru pro výstup digitálního zvuku. • Další informace o připojení naleznete v návodech na použití k dalším zařízením.

• Přehrávače podporují televizory v normě NTSC/PAL/AUTO.

## **Česky Přehled funkcí**

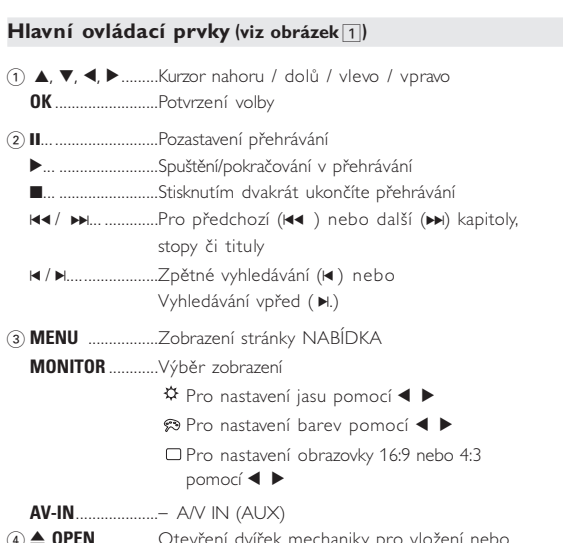

**Dálkové ovládání**

- ■... ..........................Stisknutím dvakrát ukončíte přehrávání<br>← / ▶... ..................Zpětné vyhledávání (← ) nebo 5 / 6... ..............Zpětné vyhledávání (5 ) nebo Vyhledávání vnřed (B) 4 **OSD**.......................Na obrazovce displeje zapnuto / vypnuto ....Pomalý chod
- 5 **AUDIO** ..................Výběr jazyka zvuku .Zvětšení obrazu videa
- 6 **A > B**.....................Opakování nebo zacyklení sekvence v názvu ...Volba nastavení pořadí při přehrávání 7 **0 - 9**.......................Číselná klávesnice
- 
- 8 **MUTE...................**Potlačení zvuku přehrávače<br>**REPEAT**.................Opakování kapitoly / titulu **REPEAT** ................Opakování kapitoly / titulu / disku 9 **RETURN** ..................Na stránku nabídky VCD<br>**ANGLE** .....................Volba úhlu kamery DVD
- **ANGLE**..................Volba úhlu kamery DVD
- 0 **SUBTITLE** ............Výběr jazyka titulků<br>**LANGUAGE** .........Výběr jazyka ....Výběr jazyka
- ! **MENU**...................Zobrazení stránky NABÍDKA
- @ **SETUP** ..................Spuštění nabídky NASTAVENÍ  $(3)$  Infračervený port

## $(14)$  Přihrádka na baterie

## **Dálkové ovládání (viz obrázek** 2**)**

 $\widehat{1}$   $\blacktriangle, \blacktriangledown, \blacktriangle, \blacktriangleright$  .........Kurzor nahoru / dolů / vlevo / vpravo ....Potvrzení volby 2 **VOL**+ / −...............Změna hlasitosti  $(3)$  $\blacktriangleright\blacktriangleleft$  /  $\blacktriangleright\blacktriangleright\!\!\!\perp$ ... ...................... Pro předchozí ( $\blacktriangleright\blacktriangleleft$ ) nebo další ( $\blacktriangleright\blacktriangleright\!\!\!\perp$ ) kapitoly, stopy či tituly ;............................Pozastavení přehrávání ...Spuštění / pokračování v přehrávání

Výchozím jazykem nabídky na obrazovce u přehrávače je angličtina. nabídku na obrazovce můžete zvolit angličtinu, francouzštinu, španělštinu, němčinu a zjednodušenou nebo tradiční čínštinu.

**1** Přehrávač zapněte přesunutím přepínač **POWER** do polohy **ON**. **2** Stiskněte **SET UP** pro nabídku nastavení.

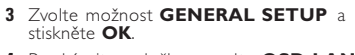

- **4** Procházejte položky a zvolte **OSD LANG** a stiskněte > pro volbu nastavení jazyka OSD.
- **5** Vyberte preferovaný jazyk a stiskněte tlačítko **OK**.

## **Vložení disků a zapínání**

- **1** Stisknutím tlačítka **OPEN** otevřete dvířka mechaniky.
- **2** Vložte vybraný disk potiskem nahoru (i v případě vkládá oboustranného disku DVD). Ujistěte se, že sedí přesně ve
- správném výklenku. **3** Dvířka zavřete jemným tlakem.
- 
- **4** Přehrávač zapněte přesunutím přepínač **POWER** do polohy **ON**.

## $\checkmark$  TIP

Během přehrávání se ozývá běžný mechanický šum.

**Základní funkce**

**Přehrávání disku DVD**

Po zapnutí, vložení disku a zavření dvířek se přehrávání spustí automaticky. Na obrazovce se zobrazí typ vloženého disku. Disk může nabízet možnost výběru položky z nabídky. Použijte tlačítka 3, 4, 1, 2 pro označení volby a stiskněte **OK**. Pozn.: Protože je obvyklé, že filmy na DVD vycházejí v různých oblastec *světa v různé době, jsou všechny přehrávače vybaveny oblastními kódy a*

*s jiným oblastním kódem, uvidíte hlášení oblastního kódu na obrazovce.*

*Disk nelze spustit a měl by se vyjmout.*

**Přehrávání audio nebo video CD**

Přehrávání spustíte stisknutím tlačítka ▶.

• Po zapnutí, vložení disku a zavření dvířek se na obrazovce zobrazí typ vloženého disku a informace o obsahu disku.

• Při přehrávání formátu VCD s funkcí MTV/Karaoke lze stisknutím číselného tlačítka (0~9) vybrat stopu a poté tlačítkem 2 nebo **OK** spustit přehrávání. Stisknutím tlačítka **RETURN** se vrátíte do

## *disky mohou mít volitelný oblastní kód. Pokud do přehrávače vložíte disk* Stiskněte tlačítko OK spustit pfiehrávání.

nabídky výběru.

#### **Základní funkce Přehrávání disků ve formátu MP3**

Pro disky MP3 CD jsou k dispozici následující funkce přehrávání. Více informací naleznete v příslušných odstavcích.

Ovládání hlasitosti, přeskakování stop, vyhledávání, opakování, shuffle

přeházené pořadí), atd. Použijte tlačítka 4,  $\blacktriangledown$ , 4,  $\blacktriangleright$  pro označení vybrané hudební složky.

**Přehrávání disků ve formátu JPEG** Použijte tlačítka 4,  $\blacktriangledown$ , 4,  $\blacktriangleright$  pro označení vybrané složky s obrázky. Stiskněte tlačítko **OK**.

#### Při zobrazení na celou obrazovku se ukáže jednotlivě zbytek souborů JPEG umístěných ve vybrané aktivní složce.

#### POZOR! Na přístroj nesmí kapat nebo stříkat tekutina. Na přístroj

MENU

 $\boxed{\underline{\mathfrak{S}}}_{1/4}$ 

LANGUAGE

SUBTITLE (

nepokládejte nebezpečné předměty (např. předměty naplněné tekutinou nebo hořící svíčky).

## **Obecné vlastnosti**

- Aby zapobiec uszkodzeniu odtwarzacza, należy go wyłączyć przed  $\bullet$  Przy podłączaniu zasilacza samochodowego. (gniazdo zapalniczki należy sprawdzić, czy napięcie wejściow zasilacza odpowiada napięciu w gnieździe
- samochodowym. **Zasilanie pilota 1** Otwórz komorę baterii. Usuń plastikową wkładkę ochronną (tylko za pierwszym razem). **2** Włóż 1 baterię litową 3 V typu CR2025, a ້∝⊗ິ້
- następnie zamknij komorę bateri *UWAGA! - Baterie zawierają substancje chemiczne, należy o tym pamiętać przy ich wyrzucaniu.*
- *- Istnieje niebezpieczeństwo wybuchu w przypadku nieprawidłowej wymiany akumulatora. Wymieniać wyłącznie na akumulator takiego samego typu lub o identycznej charakterystyce. - Niewłaściwe użycie baterii może spowodować wyciek elektrolitu i korozję komory baterii. - Należy wyjąć baterie, jeżeli ulegną wyczerpaniu lub nie będą użytkowane przez dłuższy okres.*

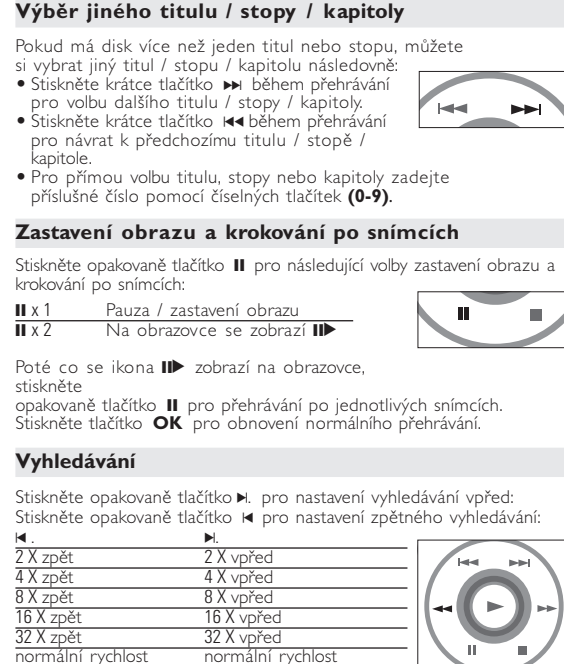

Stiskněte tlačítko **OK** na **>** pro obnovení normálního přehrávání.

## **Funkce SETUP** ovste získali maximální požitek z přehrávání, použiite tlačítl

## **Obecné vlastnosti**

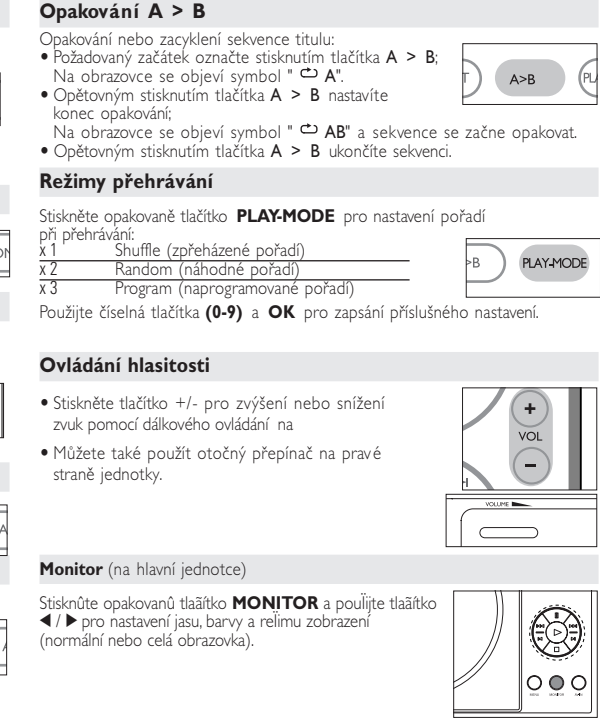

**Všeobecné informace**

#### **O tomto návodu**

Tento návod poskytuje základní pokyny pro provoz přehrávače DVD. Některé disky DVD jsou vyrobeny tak, že vyžadují zvláštní provoz a umožňují pouze omezené funkce během přehrávání. V těchto případech přehrávač nemusí reagovat na všechny ovládací povely. Pokud se tak stane, naleznete pokyny v přiloženém letáku k disku. Jestliže se na obrazovce objeví Ø, přehrávač nebo disk funkci neumožňují.

#### **Obsluha dálkového ovládání**

• Pokud není uvedeno jinak, lze všechny operace provádět pomocí dálkového ovládání. Dálkové ovládání namiřte vždy přímo na přehrávač a ujistěte se, že v dráze infračerveného paprsku

#### nestojí žádné překážky. • Můžete také používat příslušná tlačítka na hlavní jednotce,

jestliže je jimi vybavena. **Navigace v nabídce**

#### • Přehrávač je vybaven intuitivním navigačním systémem nabídky, který vás provede různým nastavením a funkcemi. • Pro aktivaci / deaktivaci příslušných operací použijte funkční tlačítka.

**Odstraňování problémů**

**Problém Řešení**

– Zkontrolujte, zda disk není vadný vyzkoušením jiného disku.

**Přehrávač nereaguje** – Dálkové ovládání namiřte přímo na **na dálkové ovládání** senzor na čele přehrávače. Odstraňte

> všechny překážky, které by bránily přenosu signálu. Prohlédněte a příp.

podle používaného televizoru

vyměňte baterie.

digitálního výstupu na "zapnuto".

**povely** přiloženém letáku k disku.

**na dotyk** povrch zahřeje. To je normální.

# **Příprava**

#### **Napájení Použití AC / DC adaptéru**

Připojte dodaný adaptér k zařízení a k

## **Napájení dálkového ovládání**

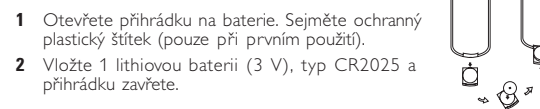

**Manipulace s disky** • Nelepte na disky papír nebo lepicí pásku. • Chraňte disky před přímým slunečním zářením nebo zdroji tepla.

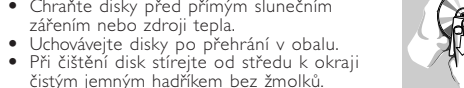

## **Obsluha displeje LCD**

## **Ochrana životního prostředí**

Přístroj není zabalen do nadbytečných obalů. Udělali jsme všechno proto, aby obal mohl být rozdělen na čtyři stejnorodé materiály: lepenku, polystyrol, PET, a polyetylén. Přístroj je vyroben z takových materiálů, které je možno znov zpracovat, jestlile demontáž vykonává speciálně vybavená odborná firma. Obalové materiály, vyčerpané baterie a už nepoužitelný přístr vložte, prosím, podle místních předpisů a zvyklostí do vhodných nádob na odpadky.

#### **Informace o autorských právech**

Všechny ochranné známky a registrované ochranné známky jsou vlastnictvím majitelů těchto známek. Neautorizovaným kopírováním a distribucí nahrávek z Internetu nebo disku CD / VCD / DVD dochází k porušení autorských práv a mezinárodních dohod. Windows Media a logo Windows jsou v USA a jiných zemích obchodní známky nebo registrované obchodní známky společnosti Microsoft Corporation.

**Představení**

**Dostupné formáty disku**

Vedle disku DVD Video je možno přehrávat také všechny disky Video CD a Audio CD (včetně CDR, CDRW, DVD±R a DVD±RW). **DVD-Video**

Podle obsahu disku (film, video klipy, hrané seriály atd.) mohou disky obsahovat jeden nebo více titulů a každý titul jednu nebo více kapitol. Pro snadný a pohodlný přístup přehrávač umožňuje výběr titulů i kapitol. **Video CD**

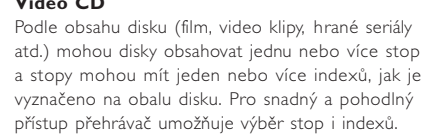

#### **Audio CD / MP3 CD** DIsky Audio CD / MP3 CD obsahují pouze hudební

stopy. Můžete je přehrávat obvyklým způsobem prostřednictvím stereo systému a tlačítek na dálkovém ovládání anebo na zařízení nebo přes TV pomocí nabídky na obrazovce (OSD).

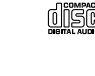

**DIGITAL VIDE** 

**CD se soubory JPEG**

Na tomto přehrávači lze prohlížet i fotografie JPEG.

**Příprava** 

## **Bezpečnost a údržba**

• Jestliže se do přístroje dostanou předměty nebo tekutina, přerušte dodávku el. proudu odpojením AC adaptéru. • Dbejte na to, abyste přístroj neupustili a nevystavovali silným nárazům, které by mohly způsobit závadu. • Bezpečný poslech: Poslouchejte při mírné hlasitosti. Používáním sluchátek při vysoké hlasitosti si můžete poškodit sluch. • Důležité (pro modely s přibalenými sluchátky): Společnost Společnost Philips

• Zařízení přehrávače čistěte mírně navlhčeným hadříkem. Nepoužívejte čisticí prostředky s obsahem alkoholu, čpavku, benzénu nebo abrazivní prostředky, protože by mohly poškodit povrchovou úpravu zařízení přehrávače. • Nikdy se nedotýkejte optiky přístroje, na obrázku označené. *Pozn.: Při používání přehrávače delší dobu se povrch zahřeje. To je normální.*

## **Připojení**

### **Připojení sluchátek**

#### **Připojení dalších zařízení**

- Před připojením k dalším zařízením přístroj vypněte. • Přehrávač lze připojit k televizoru nebo zesilovači pro
- provoz DVD nebo karaoke.

**AV OUT** Přehrávač lze připojit k televizoru.

**AV IN**

 $\vert \cdot \rangle$ 

كالمستنفذة

 $\frac{1}{\sqrt{2}}$ 

## <del>000000"</del> bílá |červená<br>|-Lžlutá.<br>**Lo** ᠈᠊ᡠ᠊ᡠ᠊ᢩᢙᡠ᠊ᢨ

 $\overline{\phantom{0}}$ bílá červená  $2u$ tá –  $o -$ 

### **Funkce OSD**

**1** Stiskněte tlačítko **OSD** během přehrávání disku. Objeví se seznam funkcí.

#### **2** Použijte tlačítka **4 ×** pro označení volk

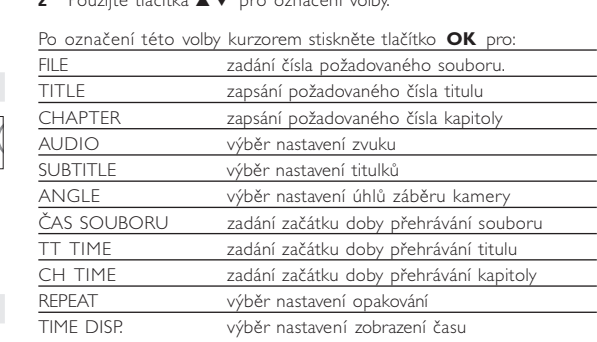

návrat do předchozí nabídky.

**5** Stiskněte tlačítko **OSD** pro ukončení funkce.

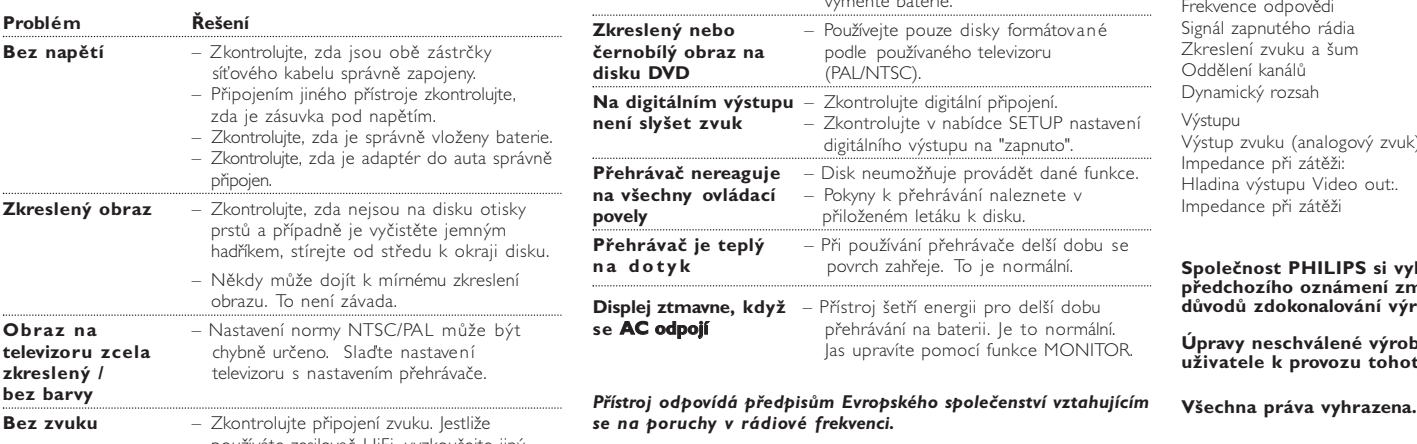

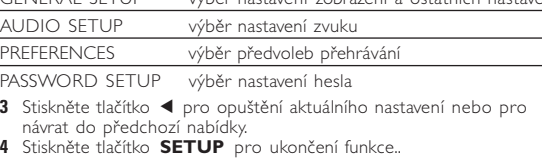

#### **Obecné nastavení**

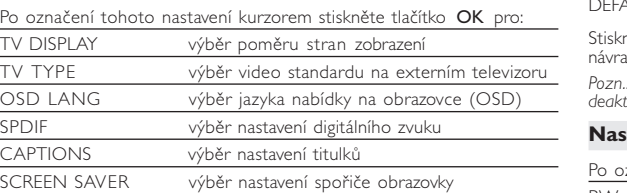

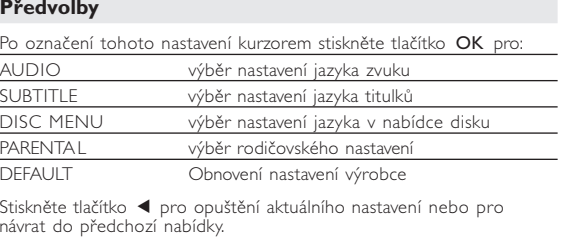

**Technické parametry**

Frekvence odpovědi 20Hz ~ 20KHz ± 1dB Signál zapnutého rádia ≥ 85dB<br>Zkreslení zvuku a šum ≤ -80(1KHz) Zkreslení zvuku a šum Oddělení kanálů<br>Dynamický rozsah ≥ 80dB Dynamický rozsah Výstupu Výstup zvuku (analogový zvuk) Hladina výstupu: 2V ± 10%

Impedance při zátěži:  $10KΩ$ <br>Hladina výstupu Video out:  $1Vp - p \pm 20%$ Hladina výstupu Video out:. Impedance při zátěži

**Společnost PHILIPS si vyhrazuje právo provádět bez předchozího oznámení změny v provedení a specifikacích z**

**důvodů zdokonalování výrobku.**

**Úpravy neschválené výrobcem mohou ukončit oprávnění**

18.9 x 14.7 x 3.7cm

**uživatele k provozu tohoto zařízení.**

#### *POZOR!*

*Budete-li ovládací tlačítka používat jinak než je uvedeno v tomto návodu k použití, provedete-li jiná nastavení nebo aplikujete-li jiné postupy než jaké jsou v návodu uvedené, vystavíte se nebezpečí ozáření škodlivými paprsky nebo může dojít k jiné nepředvídané události.*

## **CODECNÉ Informace**

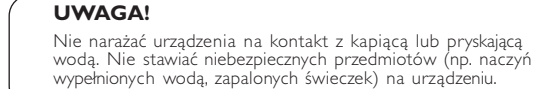

**Obsługa menu ekranowego** Oprócz korzystania z przycisków pilota opcje odtwarzania płyty dostępne są również w menu ekranowym.

## **1** Naciśnij przycisk OSD w trakcie odtwarzania płyty.

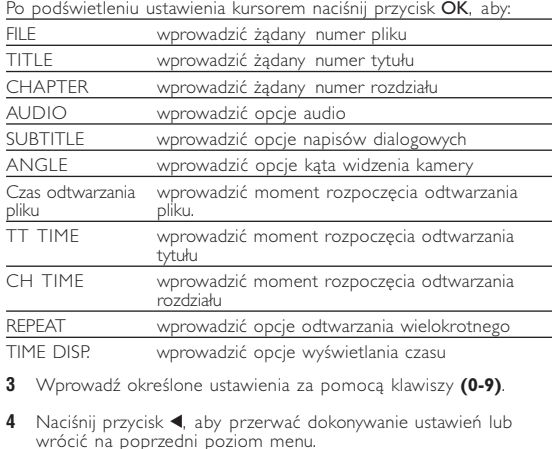

**5** Naciśnij przycisk **OSD**, aby zamknąć menu.

**Funkcje ogólne**

# **Wyciszenie**

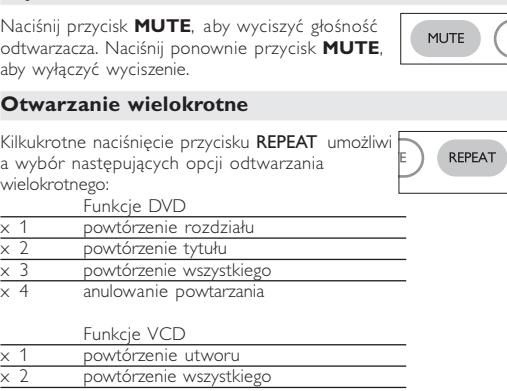

## **Przygotowanie**

**Podłączanie i ładowanie akumulatora\* 1** Wyłącz urządzenie. Podłącz akumulator w

sposób pokazany na rysunku.

**2** Podłącz dołączony do zestawu zasilacz do urządzenia i gniazdka sieciowego w sposób pokazany na rysunku. Kontynuuj ładowanie, dopóki nie zgaśnie czerwony wskaźnik (około 4,5-6,5 godziny, jeśli urządzenie jest

## **Y** WSKAZÓWKA

wyłączone w trakcie ładowania).

• Akumulator nagrzewa się podczas ładowania i jest

#### **Odłączanie akumulatora 1** Wyłącz urządzenie.

**2** Odłącz zasilacz sieciowy.

**3** Odwróć odtwarzacz spodem do góry.

**4** Zwolnij blokadę akumulatora ➊. **5** Wysuń akumulator w sposób pokazany na rysunku ➋ ➌.

\*Akumulatory mają ograniczoną<br>liczbę cykli ładowania i po jakimś<br>czasie może zaistnieć konieczność<br>ich wymiany. Czas eksploatacji<br>akumulatora oraz liczba cykli<br>ładowania zależy od użytkowania<br>oraz ustawień.

ON POWER OFF

## **Rozwiązywanie problemów** W przypadku nieprawidłowego działania odtwarzacza DVD-Video należy najpierw sprawdzić poniższa listę kontrolną. Być może coś zostało przeoczone. OSTRZEÝENIE!<br>Urządzenia nie należy samodzielnie naprawiać, gdyż spowoduje Urządzenia nie należy samodzielnie naprawiać, gdyż spowoduje<br>to unieważnienie gwarancji.<br>W przypadku zaistnienia problemu, przed oddaniem zestawu<br>do naprawy należy sprawdzić poniższą listę. Jeżeli pomimo<br>tięo problemu nie **Problem Rozwiązanie Brak zasilania** – Sprawdź, czy obie wtyczki przewodu są dóbrze podłączone.<br>– Sprawdź, czy gniazdo sieci elektrycznej<br>jest pod napięciem, podłączając do niego inne urządzenie elektryczne. – Sprawdź, czy akumulator jest poprawnie włożony. – Sprawdź, czy zasilacz samochodowy jest poprawnie podłączony. **Zakłócenia obrazu** – Sprawdź, czy na powierzchni płyty nie ma odcisków palców, i wytrzyj ją miękką ściereczką, przecierając prostymi ruchami od środka do krawędzi. – Czasami mogą występować niewielkie zniekształcenia obrazu. Nie oznaczają one usterki urządzenia. **Całkowicie** – Położenie przełącznika NTSC/PAL może **zniekształcony** być niewłaściwe. Dopasuj ustawienie **obraz / brak koloru** telewizora do ustawienia odtwarzacza. **na ekranie telewizora**

**Odstraňování problémů**

## Pokud zjistíte u přehrávače DVD Video závadu, podívejte se nejdříve do tohoto seznamu. Něco mohlo být opominuto.

## *UPOZORNĚNÍ:*

*Za žádných okolností se nepokoušejte opravit zařízení sami, záruční list by pozbyl platnosti. V případě jakékoliv závady, předtím než odnesete přístroj do opravny, zkontrolujte ho podle níže uvedených bodů. Nepodaří-li se Vám problém podle našich návrhů vyřešit, obraťte se na prodejnu nebo na servis.*

> používáte zesilovač HiFi, vyzkoušejte jiný zdroj zvuku.

PET706

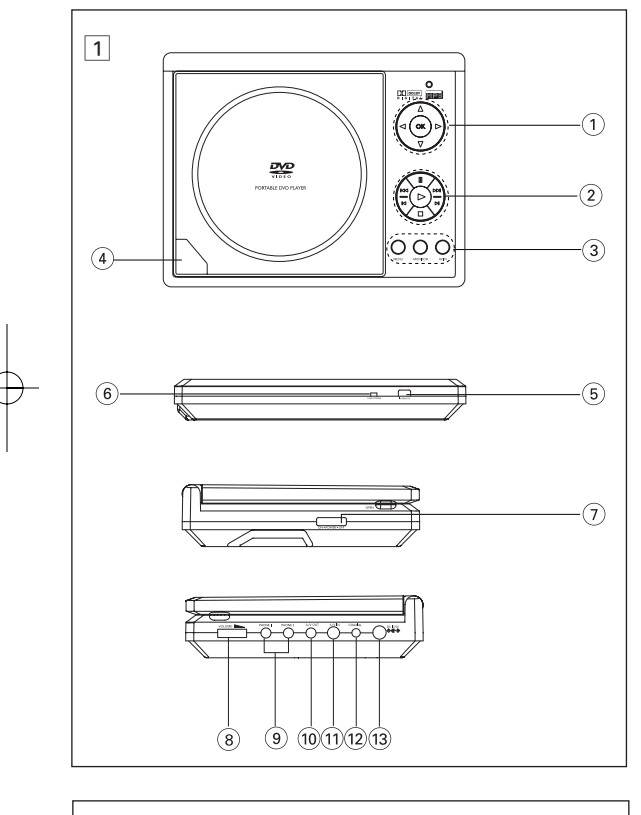

#### *POZOR!*

*- Baterie obsahují chemikálie, proto by se měly likvidovat odpovídajícím způsobem. - Při nesprávném umístění baterie hrozí riziko výbuchu. Vyměňujte jen za stejný nebo ekvivalentní typ. - Nesprávné používání baterií může způsobit únik elektrolytu a korozi přihrádky nebo výbuch baterií. - Nebudete-li přístroj delší dobu používat, vyjměte napájecí články z přístroje.*

### **ČESKA REPUBLIKA** Vystraha! Tento přístroj pracuje s laserovým paprskem. Při nesprávné<br>manipulaci s přístrojem (v rozporu s tímto návodem) může dojít k<br>nebezpečnému ozáření. Proto přístroj za chodu neotevírejte ani<br>nesnímejte jeho kryty. Ja *Nebezpečí! Při sejmutí krytů a odjištění bezpečnostních spínačů hrozí nebezpečí neviditelného laserového záření! Chraňte se před přímým zásahem laserového paprsku. Upozornění : Pokud byste z jakéhokoli důvodu přístroj demontovali, vždy nejdříve odpojte síťový zdroj. Přístroj chraňte před jakoukoli vlhkostí i před kapkami vody.*

#### Portable DVD Player

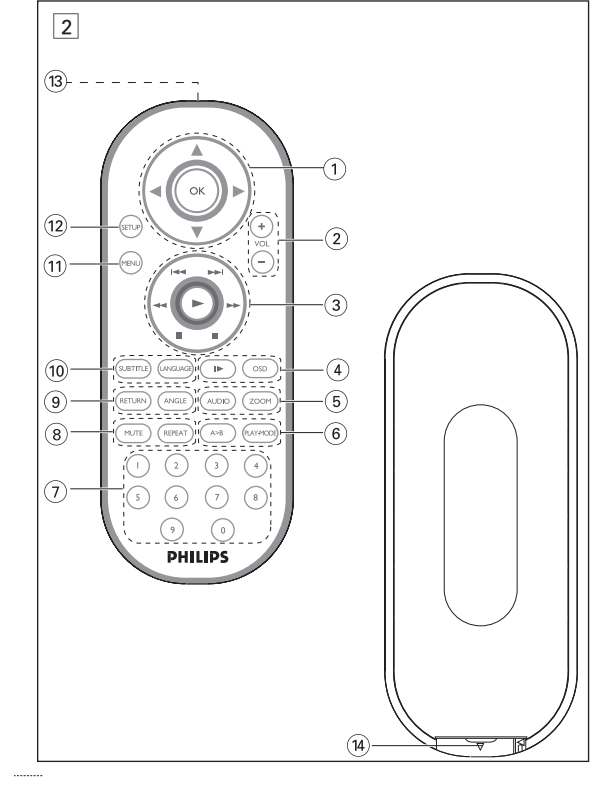

**Úvod**

## **Váš prenosný DVD prehrávač**

Váš prenosný DVD prehrávač prehrá digitálne video disky, ktoré sa zhodujú s univerzálnym štandardom DVD Video. Vychutnáte si s ním filmy v plnej dĺžke, s kvalitným verným obrazom ako v kine a ster alebo viackanálovým zvukom (v závislosti na disku alebo nastavení prehrávania). Jedinečné funkcie DVD-Video, ako je výber jazykov zvukovej stopy a

• Nabíjateľná batéria<br>• Záručný list • Audio / Video kábel **Umiestnenie** • Prehrávač umiestňujte na pevný rovný podklad.

rozličné uhly kamery (opäť v závislosti na disku), sú všetky zahrnuté. A navyše, rodičovský zámok vám umožní rozhodovať o tom, ktoré disky môže pozerať vaše dieťa. Zistíte, že váš prehrávač je s OSD menu v kombinácii s diaľkovým ovládaním jednoduchý na obsluhu. **Rozbalenie** Najprv skontrolujte obsah balenia podľa nižšie uvedeného zoznamu: • Prenosný DVD prehrávač • Diaľkové ovládanie<br>• Adaptér do auta (12V) • AC adaptér • Adaptér do auta (12V) • AC adaptér

## **Prehľad funkcií**<br>**Prehľad funkcií Ľavá strana prehrávača (viď obr.** 1**)**

- 8 **VOLUME** ............ Zmena hlasitosti 9 **PHONE 1 & 2** ..... Konektor pre slúchadlá 0 **AV/OUT** ........................ Výstupný konektor Audio/Video
- ! **AV/IN**............................ Vstupný konektor Audio/Video @ **COAXIL** ................Výstupný konektor digitálneho zvuku # **DC IN 9V**....................Zásuvka napájania
- 

Disk môže obsahovať ponuky výberu titulov a kapitol. Funkcia menu DVD vám umožňuje vyberať z týchto ponúk. Stlačte príslušnú číselnú klávesu alebo použite klávesy A,

Ak disk obsahuje sekvencie nahraté z iných uhlov

- Nevystavujte ho domácim zdrojom tepla a priamemu slnečnému svetlu.
- Ak prehrávač nečíta správne CD/DVD disky, skúste pred jeho odovzdaním do opravy očistiť šošovky bežne dostupným čistiacim
- CD/DVD diskom. Iné spôsoby čistenia môžu poškodiť šošovky. • Aby ste predišli usádzaniu prachu na šošovkách, zatvárajte vždy lôžko
- disku. • Šošovky sa môžu pri náhlom prechode zo zimy do tepla zakaliť.
- Potom nie je možné prehrávať CD/DVD. Nechajte prehrávač v teplom prostredí až kým sa vlhkosť neodparí.

## **Prípravy**

7 **ON . POWER . OFF** .....Zapína / vypína prehrávač

## **Všeobecné funkcie Pomalý pohyb** Stlačte raz alebo viackrát  $\blacktriangleright$  pre nasledovné možnosti pomalého

## **Pravá strana prehrávača (viď obr.** 1**)**

**Špeciálne funkcie DVD**

Kontrola obsahu DVD-Video diskov: **Ponuky**.

# x 1 opakuje kapitolu opakuje skladbu x 2 opakuje titul opakuje všetko x 3 opakuje všetko zruší opakovanie x 4 zruší opakovanie Ak chcete maximalizovať váš zážitok zo sledovania, pomocou **SETUP Nastavenie zvuku SETUP** operácie de la provincia de la provincia de la provincia de la provincia de la provincia de la provincia<br>En 1990, estableceu de la provincia de la provincia de la provincia de la provincia de la provincia de la pro

pre označenie vášho výberu a stlačte **OK**.

**Menu disku**

Stlačte **MENU**. Menu môže obsahovať napríklad zoznam uhlov kamery, hovoreného jazyka, možnosti

titulkov a kapitoly titulu. **Uhol kamery**

kamery, objaví sa ikona uhla, ktorá zobrazuje počet dostupných uhlov a začne sa zobrazovať uhol. Ak chcete, môžete potom zmeniť uhol

kamery.

Stláčajte opakovane **ANGLE**, kým nedosiahnete

voľby rozličných jazykov, objaví sa to na<br>obrazovke.Stláčajte opakovane **LANGUAGE**,<br>kým nedosiahnete požadovanú voľbu jazyka.

požadovaný uhol pohľadu.

idovanú voľbu titulkov.

Ak sa chcete vrátiť k normálnemu zobrazeniu, stláčajte opakovane **ANGLE**, kým sa na obrazovke neobjaví oznámenie o pohľade bez

Prednastavený jazykom OSD menu je angličtina. V OSD menu prehrávača si môžete vybrať z jazykov: Angličtina, Francúzština,<br>Španielčina, Nemčina, Jednoduchá čínština alebo Tradičná čínština. Možnosti jazyka OSD Európa Maglicky, Francúzsky, Nemecky

uhla.

**Zmena jazyka**

Stlačte **LANGUAGE**. Ak aktuálny disk obsahuje

Anglicky, Francúzsky, Spanielsky Ázia a Pacifik Anglicky, Čínsky (tradičná), Čínsky (zjednodušená)

**Titulky**

prehrať

Stlačte **SUBTITLES**. Ak disk obsahuje rozličné titulky, objaví sa to na obrazovke. Stláčajte opakovane **SUBTITLES**, kým nedosiahnete

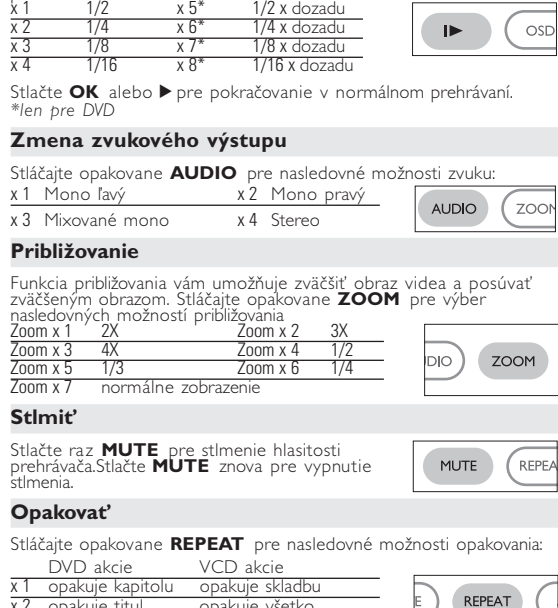

použite klávesy 3, 4, 1, 2. Stlačte **OK** sa skladba prehrá. Žltý sárga Táto príručka poskytuje základné informácie o používaní tohto DVD prehrávača. Niektoré DVD disky sú vyrobené spôsobom, ktorý vyžaduje špecifické používanie alebo umožňujú počas prehrávania len obmedzené možnosti. V takých prípadoch nemôže prehrávač reagovať na všetky prevádzkové príkazy. Pri výskyte takýchto javov si prosím reštudujte pokyny na obale disku. Ak sa na obrazovke objaví  $\oslash$ , operácia nie je povolená

> • Ak chcete prejsť na skupinovú ukážku, stlačte tlačidlo 9. • Pomocou A,  $\blacktriangledown$ ,  $\blacktriangleleft$ ,  $\blacktriangleright$  zvýrazníte obrázok ukážky a získate prístup k

**Digital Audio Out**

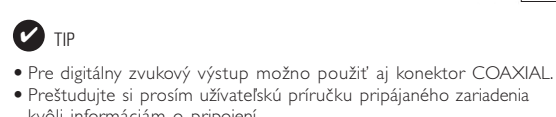

• Preštudujte si prosím užívateľskú príručku pripájaného zariadenia kvôli informáciám o pripojen • Prehrávač podporuje televízne súpravy NTSC, PAL a AUTO.

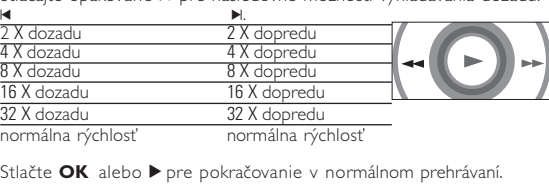

#### **Slovensky Prehľad funkcií Ovládacie prvky prístroja (viď obr.** 1**)**  $\overline{1}$   $\blacktriangle, \blacktriangledown, \blacktriangle, \blacktriangleright$ .........Kurzor nahor / nadol / doľava / doprava ......Potvrdí výber ...Pozastaví prehrávanie ... Spustí / obnoví prehrávanie .......Pre zastavenie prehrávania stlačte dvakrát J( / §... .............Na predošlú (J( ) alebo ďalšiu (§) kapitolu, stopu alebo titul H / H......................Vyhľadávanie dozadu (H) alebo vyhľadávanie dopredu (H.) 3 **MENU** .................Zobrazí stránku MENU **MONITOR** ...........Displej výberu  $\hat{\mathbf{A}}$  Nastavenie jasu pomocou  $\blacktriangleleft \blacktriangleright$  $\otimes$  Nastavenie farby pomocou ◀ ▶ Nastavenie pomeru strán obrazovky 16:9 alebo 4:3 pomocou  $\blacktriangleleft \blacktriangleright$ **AV-IN** ..................– A/V IN (AUX)

4) ▲ OPEN................Vysunie lôžko disku pre vloženie alebo vybratie disku **Predná strana prehrávača (viď obr. 1)** 

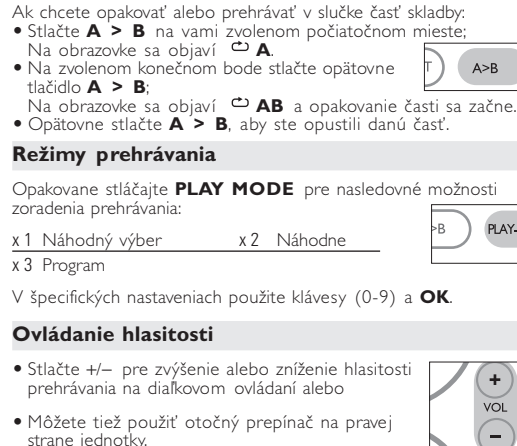

# $($   $)$  $\Box$

∥o o c

Stláčajte opakovane **MONITOR**, a použite  $\blacktriangleleft / \blacktriangleright \boxed{\Box \parallel \Box}$ pre nastavenie jasu, farby a režimu zobrazenia (normálny alebo celá obrazovka).

5 **IR REMOTE**..........Senzor diaľkového ovládania 6 **CHG/POWER** ......Indikátor napájania a nabíjania

## **Základné funkcie Prepínanie nastavenia jazyka v OSD menu**

diaľkovým ovládaním. Diaľkové ovládanie vždy nasmerujte priamo na **3** Zvoľte **GENERAL SETUP** a stlačte • Pokiaľ nie je uvedené inak, všetky operácie možno vykonávať prehrávač. Uistite sa, že v ceste infračerveného lúča nie sú žiadne

- **1** Prehrávač zapnete posunutím prepínača **POWER** do polohy **ON**. nastavenia zapnete stlačením **2** Menu nast<br>**SET UP**.
- **OK**.
- **4** Posuňte sa, vyberte **OSD LANG** a stlačte >, pre výber možnosti jazyka
- **5** Zvoľte preferovaný jazyk a stlačte **OK**.

## **Načítanie disku a zapnutie**

**1** Stlačte **OPEN** pre otvorenie lôžka disku. **2** Vložte váš disk menovkou nahor (taktiež ak je vložený obojstranný

- disk). Skontrolujte, či je disk v priehlbine položený správne. **3** Mierne zatlačte pre zatvorenie lôžka.
- **4** Prehrávač zapnete posunutím prepínača **POWER** do polohy **ON**.
- $\triangledown$  TIP V priebehu prehrávania je počuť mierny mechanický šum.

**Základné funkcie**

 $\epsilon$ 

## **Prehrávanie DVD diskov**

Po zapnutí, vložení disku a zatvorení lôžka sa automaticky spustí prehrávanie. Na obrazovke je znázornený typ načítaného disku. Disk vás môže vyzvať k výberu položky z menu. Na označenie vášho výberu použite klávesy ▲, ▼, ◀, ▶ a stlačte OK. *Poznámka: Pretože je pri DVD diskoch obvyklé, že boli vydané v rôznom čase v rôznych regiónoch, všetky prehrávače majú regionálne kódy a*

*disky môžu mať voliteľne regionálny kód. Ak sa načíta v prehrávači disk* **TIP** S rozdielnym regionálnym kódom, na obrazovke uvidíte poznámku o **v rozdielnym regionálnym kódom**, na obrazovke uvidíte poznámku o **v rozdielným regionálnym kódom**, na obrazovke uvidíte poznámku o *regionálnom kóde. Disk sa neprehrá a mal by byť vybratý.*

#### **Prehrávanie audio alebo video CD diskov**

- Po zapnutí, vložení disku a zatvorení lôžka sa na obrazovke zobrazí druhým) umiestnených v aktuálne zvolenom priečinku. typ načítaného disku ako aj informácia o obsahu disku. Stlačte ▶, pre spustenie prehrávania. • Pri prehrávaní diskov VCD s MTV/Karaoke sa skladba vyberie
- stlačením klávesov s číslami (0~9) a stlačením tlačidla > alebo **OK** sa skladba prehrá. Do ponuky výberu sa vrátite stlačením tlačidla **RETURN**.

vka LCD sa vyrába pomocou technológie s vysokou presnosťou. Na obrazovke LCD však niekedy môžete vidieť neustále zobrazené malé čierne a/alebo jasné body (červené, modré, zelené). Je to normálny výsledok výrobného procesu a neznamená poruchu.

**Základné funkcie**

**Prehrávanie MP3 diskov**

Nasledovné funkcie prehrávania sú dostupné pri CD diskoch s MP3. Ďalšie informácie získate preštudovaním príslušných častí. Ovládanie hlasitosti, preskakovanie stôp, vyhľadávanie, opakovanie, náhodne, atď. Na označenie vami zvoleného priečinka s hudbou

**Prehrávanie JPEG diskov**

• Na otočenie obrázka použite  $\blacktriangleleft$ ,  $\blacktriangleright$ . · Na prevrátenie nahor alebo nadol použite 4.  $\bullet$  Na prevrátenie doľava alebo doprava použite  $\nabla$ .

Na označenie vami zvoleného priečinka s obrázkami použite klávesy

Používajte celú obrazovku, zobrazuje zvyšok JPEG súborov (jeden za

• Stlačením tlačidla **MENU** v priebehu prezentácie sa vrátite späť na

obrazovku priečinkov.

funkciám na obrazovke.

*Poznámka: Pokiaľ nie je uvedené inak, všetky tu opísané operácie sú*

*založené na používaní diaľkového ovládania.*

**3, 1, 1, 2. Stlačte OK.** 

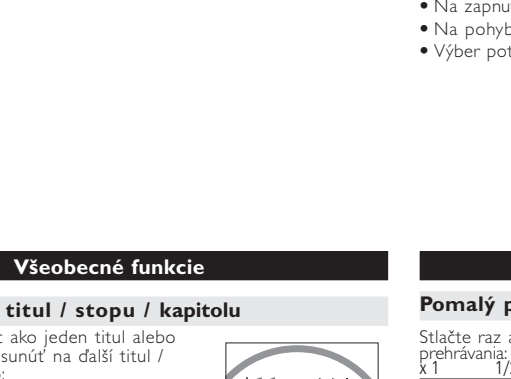

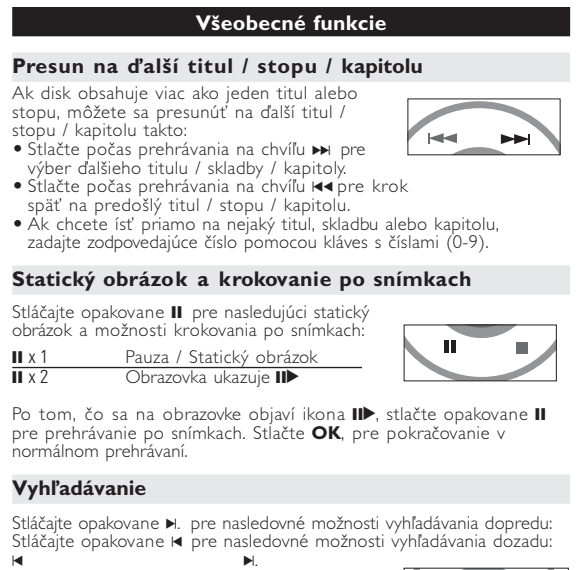

Pripojenie – Video Audio (Ľavý) Audio (Pravý) Farba Žltý Biely Červený

## **Všeobecné funkcie Opakovať A > B**

GENERAL SETUP vybrať možnosti zobrazenia a ďalšie voľby vybrať možnosti zvuku PERENCES vybrať predvoľby prehrávania PASSWORD SETUP vybrať možnosti hesla

**3** Stlačte <, pre zrušenie aktuálneho nastavenia alebo pre krok späť

vybrať štandard videa externého TV prístroja

vybrať možnosti digitálneho zvuk

**A, V, 4, P, a stlačte OK.** 

**Monitor** (na prístroji)

Keď kurzor zvýrazní tieto nastavenia, stlačte OK: V DISPLAY vybrať pomer strán obrazovky

## *POZOR!*

*Ak budete ovládacie gombíky používať inakšie ako je uvedené v tomto návode na použitie, ak vykonáte iné nastavenia alebo aplikujete iné postupy než aké sú v návode uvedené, vystavíte sa nebezpečenstvu škodlivého ožiarenia alebo môže dôjsť k inej neočakávanej udalosti.*

**Všeobecné informácie**

## **Informácie v tejto príručke**

Keď kurzor zvýrazní tieto nastavenia, stlačte OK: prepnúť heslo zap. / vyp.

Stlačte «, pre zrušenie aktuálneho nastavenia alebo pre krok späť do Stlačte «, pre zrušenie aktuálneho nastavenia alebo pre krok späť PASSWORD zmeniť existujúce heslo (predvolené je 99999) **Žiadi** do predošlej úrovne menu.

#### 5) **AUDIO** ....................Výber jazyka zvuku<br>2**75700M** – Zväčšuje obraz vide ..Zväčšuje <sup>'</sup>obraz videa 6 **A > B**.....................Opakovať alebo prehrávať v slučke titul **PLAY-MODE** ........Volí možnosti zoradenia prehrávania 7 **0 - 9**.......................Číselná klávesnica 8 **MUTE**.........................Stlmí hlasitosť prehrávač<br>**REPEAT** ..................Opakuje kapitolu / titul ......Opakuje kapitolu / titul / disk 9 **RETURN**...............Stránka menu pre VCD **ANGLE**..................Volí uhol DVD kamery 0 **SUBTITLE** ............Výber jazyka titulkov LANGUAGE ! **MENU**...................Zobrazí stránku MENU @ **SETUP** ..................Vstup do menu SETUP **13** Infračervený port  $(14)$  Priehradka pre batérie

prehrávačom alebo diskom.

## **Používanie diaľkového ovládania**

prekážky. • Ak sú na prístroji zodpovedajúce tlačidlá, možno ich tiež použiť. **Ovládanie menu**

• Váš prehrávač má intuitívny navigačný systém v menu, ktorý vás bude sprevádzať rôznymi nastaveniami a operáciami. • Na zapnutie / vypnutie príslušných operácií použite funkčné tlačidlá. • Na pohyb v ponukách použite tlačidlo  $\blacktriangle, \blacktriangledown, \blacktriangle, \blacktriangleright, \blacktriangle$ • Výber potvrďte stlačením tlačidla **OK**.

**sieťové napájanie** normálne. Upravte jas pomocou

funkcie MONITOR.

*Zestaw spełnia wymogi Unii Europejskiej odnośnie poziomu*

*zakłóceń radiowych.*

## **Napájací zdroj**

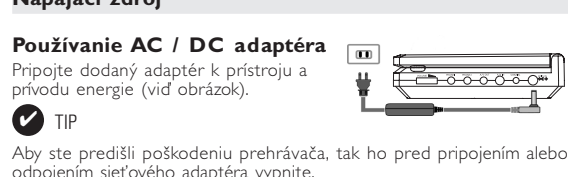

**Prípravy** 

**Používanie adaptéra v aute** Pripojte dodaný adaptér do auta k prístroju a k

TIP • Aby ste zabránili poškodeniu prehrávača, tak ho pred pripojením alebo odpojením adaptéra vypnite. • Ak pripájate adaptér napájania v aute (zapaľovač), skontrolujte či je

> következő hangzáslehetőségek érhetőek el. Monó bal x 2 Monó jobb

- vstupné napätie adaptéra zhodné s napätím v aute. **Napájanie diaľkového ovládania**
- **1** Otvorte kryt batérie. Odstráňte ochranný ohmotný obal (len pred prvým použitím). **2** Vložte 1 lítiovú batériu 3V, typ CR2025. Potom zatvorte kryt.

**Všeobecné informácie**

## **Starostlivosť o disky**

• Nelepte na disk papier ani pásku. • Disky chráňte pred priamym slnečným svetlom a zdrojmi tepla. • Po prehrávaní odkladajte disky do obalu.

## **O manipulácii s obrazovkou LCD**

## **Ochrana životného prostredia**

Prístroj nie je zabalený do nadbytočných obalov. Urobili sme všetko preto, aby obal mohol byť rozdelený na rovnorodé materiály: kartón, PS, PE a PET. Prístroj je vyrobený z takých materiálov, ktoré je možné znovu spracovať, keď demontáž vykonáva špeciálne vybavená odborná firma. Obalové materiály, vyčerpané napájacie články a už nepoužiteľný

#### prístroj vložte, prosím, podľa miestnych predpisov a zvyklostí do vhodných nádob na odpadky.

**Informácie o autorských právach** Všetky obchodné alebo ochranné známky patria ich príslušným vlastníkom. Vo Veľkej Británii a v určitých krajinách si kopírovanie materiálov chránených autorským právom môže vyžadovať povolenie vlastníkov

autorských práv. Windows Media a logo Windows sú obchodné značky alebo registrované obchodné značky spoločnosti Microsoft Corporation v USA a/alebo iných krajinách.

## **Úvod**

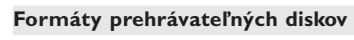

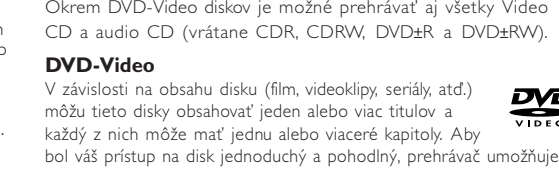

• Disky čistite jemnou bezprachovou tkaninou smerom zo stredu k okrajom. napätie adaptéra zhodné s napätím v aute. • Ak nepoužívate prístroj dlhší čas, odpojte AC adaptér z elektrickej zásuvky alebo vyberte batériu. **Zdroje napájania** Tento prístroj je napájaný priloženým AC adaptérom alebo nabíjateľnou batériou.<br>• Skontrolujte, či je vstupné napátie AC adaptéra zhodné s napätím v miestnej elektrickej sieti. V opačnom prípade sa môže AC adaptér a<br>prístr • Pri vyťahovaní AC adaptéra ho držte za zástrčku. Neťahajte za kábel napájania.

presúvať sa medzi titulmi a taktiež medzi kapitolami. **Video CD** V závislosti na obsahu disku (film, videoklipy, seriály, atď.) [JEC] môžu tieto disky obsahovať jednu alebo viac stôp a DIGITAL VIDEO stopy môžu mať jeden alebo viac indexov, tak ako je to vyobrazené na obale disku. Aby bol váš prístup na disk jednoduchý a

> A lejátszás elindításához nyomja meg az ▶ gombot. • Ha VCD -t MTV/Karaoke szolgáltatással együtt játszik le, a számgombok (0~9) megnyomásával választhatja ki a műsorszámot, és a 2 vagy az **OK** megnyomásával játszhatja azt le. Nyomja meg a **RETURN** gombot a választás menüjéhez való visszatéréshez.

pohodlný, prehrávač umožňuje presúvať sa medzi stopami a medzi

**JPEG korongok lejátszása** A(z)  $\blacktriangle$ ,  $\nabla$ ,  $\blacktriangleleft$ ,  $\blacktriangleright$  gombokkal tegye kiemeltté a kívánt képeket

## indexmi.

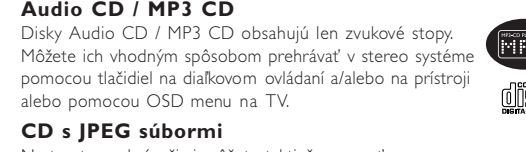

Na tomto prehrávači si môžete taktiež prezera ť statické JPEG fotografie.

# **Všeobecné informácie**

- $\bullet$  A kép elforgatásához használja a következőt:  $\blacktriangleleft$ ,  $\blacktriangleright$ .  $\bullet$  A fel/le váltáshoz használja a következőt:  $\blacktriangle$ .
- A jobbra/balra váltáshoz használja a következőt: 4. • Diavetítés közben a MENU megnyomásával térhet
- vissza a mappa képernyőjére. • A csoport előnézetéhez nyomja meg a  $\blacksquare$  gombot.
- Az előnézeti kép kiválasztásához és a képernyő funkcióihoz való hozzáféréshez használia a következőt: **4,**  $\blacktriangledown$ **. 4,**  $\blacktriangleright$ **.**
- *Megjegyzés: A leírt műveletek a távirányítóval végezhetők el. Az ettől eltérő műveleteket külön jelezzük*

#### • A következő számra/sávra/fejezetre történő ugráshoz lejátszás alatt nyomja meg röviden **KK HE** en az las gombot. • Az egyes számra/sávra/fejezetre történő ugráshoz .<br><sub>!</sub>gfelelő számot. Nyomja meg az **II** gombot a következő állókép és képkocka léptetés Az **AUDIO** nyomógomb többszöri megnyomásával a  $\sqrt{1-x}$

 $a$  képkockák egyenkénti ával végezheti. A normál rhet vissza. övetkező előre irányú vetkező fordított irányú

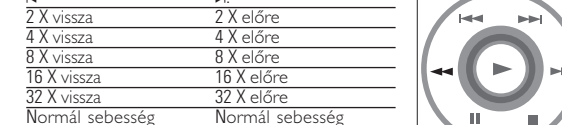

## **Bezpečnosť a údržba**

• Nerozoberajte prístroj, laserové žiarenie je zraku nebezpečné. Všetky opravy by mal vykonávať kvalifikovaný servisný personál. • Pri poliatí prístroja tekutinou alebo prieniku cudzích predmetov do neho odpojte AC adaptér. • Predchádzajte pádu prístroja alebo silným nárazom, môžu spôsobiť

# nefunkčnosť prístroja.<br>• Ochrana sluchu: Hudbu počúvajte pri strednej hlasitosti. Príliš hlasné<br>• Ochravanie zvuku cez slúchadlá môže poškodiť váš sluch.<br>• Dôležité (pre modely s pribalenými slúchadlami): Philips zaručuje

príslušnými regulačnými orgánmi iba v prípadé, že sú používané s<br>originálnymi sluchadlami, dodávanými s produktom. V prípade, že je<br>potrebné slúchadlá vymeniť, odporúčame obrátiť sa na vášho predajcu, aby<br>ste dostali taký • Bezpečnosť dopravnej prevádzky: zariadenie nepoužívajte počas riadenia vozidla alebo jazdy na bicykli, pretože môžete spôsobiť jopravnú nehodu.<br>Nevystavníte nadmernému tenlu snôsobenému vykurovacími • Nevystavujte nadmernému teplu spôsobenému vykurovacími<br>zariadeniami alebo priamym slnečným svetlom.<br>• Tento produkt nie je vodotesný: zabrářite ponoreniu prehrávača do<br>vody. Voda vnikajúca do produktu môže spôsobiť vážne

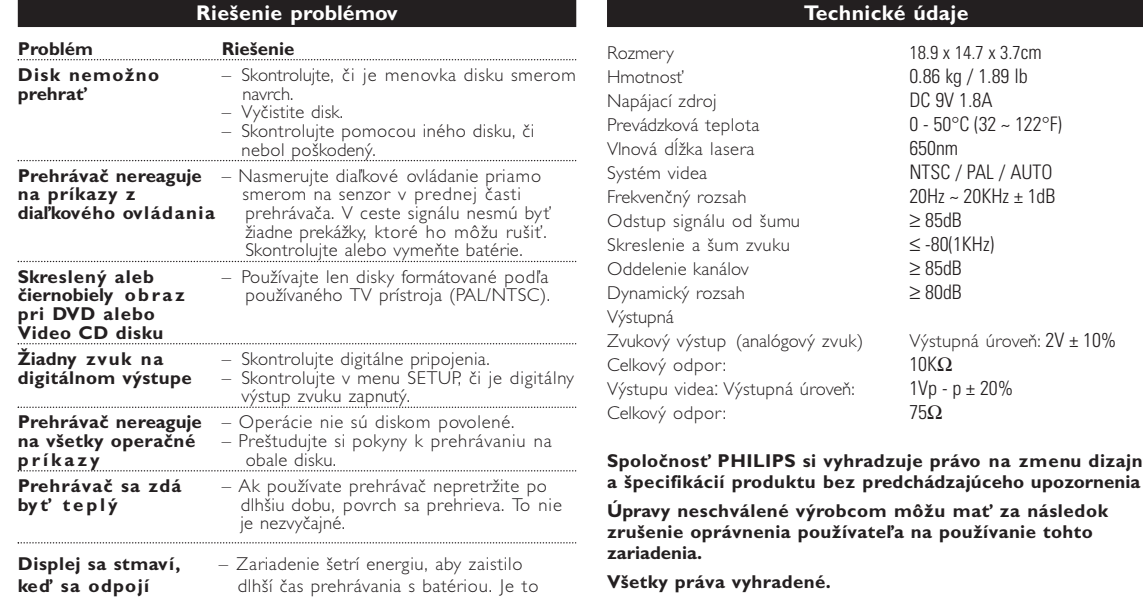

LANGUAGE

SUBTITLE (L

Ha a képernyőn  $\varnothing$  jelet lát, a lejátszó vagy a korong nem tudja végrehajtani a kívánt műveletet.

A távvezérlőt mindig irányítsa közvetlenül a lejátszóra, ügyelve arra, hogy semmi ne akadályozza az infravörös fénysugár útját. • A készüléken levő megfelelő billentyűkkel szintén vezérelhető az adott funkció.

• Az  $\blacktriangle$ ,  $\nabla$ ,  $\blacktriangleleft$ ,  $\blacktriangleright$  segítségével böngészhet a menüpontok között. • Választását az **OK** gombot megnyomva nyugtázhatja.

> isztítsa meg a korongot – A korong is lehet hibás. Ennek ellenőrzéséhez próbáljon lejátszani

úpravu prehrávača. • Nikdy sa nedotýkajte optiky prístroje, na obrázku označenej ! *Poznámka: Ak používate prehrávač nepretržite po dlhšiu dobu, povrch sa prehrieva. To nie je nezvyčajné.*

> **Prípravy Prípravy** 00000 — <u>— — —</u>  $\overline{\phantom{a}}$   $\overline{\phantom{a}}$   $\overline{\phantom{a}}$   $\overline{\phantom{a}}$   $\overline{\phantom{a}}$

**Prípravy**

**Pripojenia**

**Pripojenie slúchadiel**

Pripojte slúchadlá do konektora **PHONE 1** alebo **PHONE 2** na vašom prístroji.

**Pripojenie ďalšieho zariadenia**

• Pred pripájaním každého ďalšieho zariadenia vypnite prístroj.

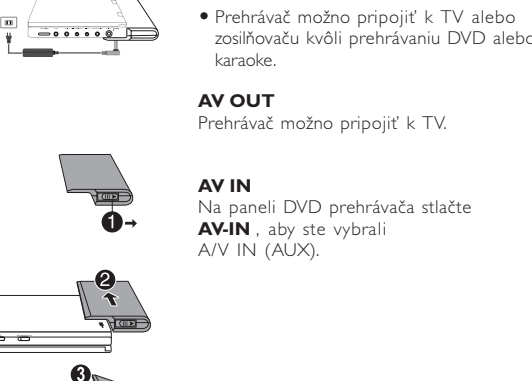

**SETUP operácie**

vyladíte svoje nastavenia. Na označenie vášho výberu použite klávesy

**1** Stlačte **SETUP**. Zobrazí sa zoznam funkcií. **2** Na označenie vášho výberu použite klávesy ▲ ▼ Keď kurzor zvýrazní tieto nastavenia, stlačte **OK**:

**JPEG fájlokat tartalmazó CD** készüléken JPEG állóképek is megjeleníthetők

do predošlej úrovne menu. **4** Stlačte **SETUP** pre ukončenie.

**Všeobecné nastavenie**

OSD LANG vybrať jazyk menu OSD

CAPTIONS vybrať možnosti titulkov SCREEN SAVER vybrať možnosti šetriča obrazovky

predošlej úrovne menu.

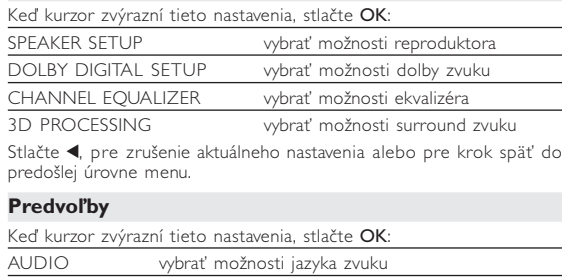

vybrať možnosti jazyka titulkov vybrať možnosti jazyka menu disku vybrať možnosti rodičovského zámku Obnoviť pôvodné nastavenia Stlačte <, pre zrušenie aktuálneho nastavenia alebo pre krok späť do • A külső eszköz csatlakoztatását lekapcsolt állapotban végezze. • A lejátszó a DVD-k vagy a karaoke élményeinek gazdagításához TV készülékh

predošlej úrovne menu. *Poznámka: Možnosti rodičovského zámku sú dostupné len ak je vypnutý režim hesla.*

## **Nastavenie hesla**

A korong lejátszási beállításait a távvezérlő gombjain kívül imenüvel is beállíthatja

- **1** Lejátszás alatt nyomja meg az **OSD** feliratú gombot. megjelenik a szolgáltatások listája.
- **2** Választása kiemeltté tételéhez használja a(z) ▲▼ gombokat

Amikor a kurzor a kívánt pontra ér, nyomja meg a **OK** gombot, majd: <u>adja meg a kívánt fájl számát kallal</u> adja meg a kívánt zeneszám sorszámát

- **3** Az adatok megadásához használja a számbillentyűzetet **(0-9)**.
- **4** Az aktuális beállítási folyamat megszakításához vagy az előző menüszintre történő visszalépéshez használja az < gombot.
- **5** A kilépéshez nyomja meg az **OSD** gombot.
- **Műszaki adatok** 18.9 x 14.7 x 3.7cm 0.86 kg / 1.89 lb Tápellátás Egyenáram 9V 1.8A Üzemi hőmérséklet tartomány 0 - 50°C (32 ~ 122°F) A lézer hullámhossza 650nm NTSC / PAL / AUTO Frekvencia-jelleggörbe 20Hz ~ 20KHz ± 1dB Jel-zaj arány ≥ 85dB Hangtorzítás + zaj Csatornák elkülönítése ≥ 85dB<br>Dinamika tartomány ≥ 80dB Dinamika tartomány Kimeneti Hangkimenet (analóg hang) Kimeneti szint: 2V ± 10% Terhelési impedancia: 10KΩ<br>Kép kimenet jelszintje: 1Vp - p ± 20% Kép kimenet jelszintje: Terhelési impedancia:

**Úpravy neschválené výrobcom môžu mať za následok zrušenie oprávnenia používateľa na používanie tohto Všetky práva vyhradené.**

*Slovak republic Prístroj sa nesmie používať v mokrom a vlhkom prostredí! chránte pred striekajúcou a kvapkajúcou vodou!*

#### **Bemutatkozás Az Ön hordozható DVD-lejátszója**

Az aktuális beállítási folyamat megszakításához vagy az előző intre történő visszalépéshez használja a(z) < gombot.

Hordozható DVD-lejátszójával az univerzális DVD Video szabvánnyal készült összes digitális videokorongot lejátszhatja. Ezzel az eszközzel teljes hosszúságú mozifilmeket nézhet végig valódi moziminőségber sztereó vagy többcsatornás hanggal (a korongtól és a lejátszási beállításoktól függően). A készülék rendelkezik a DVD-Video lejátszók olyan egyedülálló funkcióival, mint például a hangsávnak, a felirat nyelvének vagy különböző kameraállásoknak a kiválasztása (mely szintén korongfüggő). A gyemekek számára nézhető képanyagot szülői zár segít megszűri A készülék használatát képernyőn megjelenő menürendszer, a készülék saját kijelzője és a távirányító teszi meglepően egyszerűvé. **Kicsomagolás**

Először az alábbi lista alapján ellenőrizze és azonosítsa az egyes elemeket: • Hordozható DVD-lejátszó • Távvezérlő • Gépkocsi adapter (12V) • Hálózati adapter

- Akkumulátor csomag Felhasználói kézikönyv • Audio / Video kábel **Elhelyezés**
- Helyezze a lejátszót szilárd, sík felületre.
- Tartsa távol minden fűtőberendezéstől és közvetlen napsugárzást • Ha a lejátszó hibásan kezdi olvasni a CD- és DVD-korongokat, mielőtt szervizbe vinné, próbálja meg tisztítólemezt lejátszva eltávolítani az esetleges szennyeződéseket az olvasófej lencséjéró Minden egyéb tisztítási módszer a lencse károsodásával járhat.
- Mindig tartsa zárva a lejátszó ajtaját, hogy elkerülhető legyen a lencse szennyeződése.

• Ha a készülék hűvösből hirtelen meleg környezetbe kerül, a lencse bepárásodhat. Ekkor nem képes beolvasni a CD-/DVD-korongot. Hagyja átmelegedni a lejátszót, hogy a nedvesség elpárologhasson.

#### Vyhotovovanie neoprávnených kópií materiálov vrátane pocítacových programov, súborov, vysielaných programových a zvukových nahrávok môže ušením autorských práv a naplnat. skutkovú podstatu trestného cinu. , zariadenie nesmie byt na takýto úcel používané

#### **Felhasználói jogokkal kapcsolatos tudnivalók** . szerzoi jog által védett anyagok, beleértve a számítóge adatállományokat, a rádió- és televízióadásokat, valamint a hangfe jogosulatlan másolása a szerzoi jogok megsértését jelentheti és buncselekményt that meg. Ez a készülék ilyen célokra nem használható

**Különleges DVD funkciók** KA DVD-Video korongok tartalmának ellenőrzése: **Menus** (menük). A korong tartalmazza a választható számok és fejezetek címeit. A DVD menü szolgáltatása lehetővé teszi az ezekből a

menüpontokból történő választást. A választandó tételt a megfelelő<br>numerikus billentyű vagy az ▲, ▼, ◀, ▶gombok segítségével tegye

Nyomja meg az **MENU** gombot. A menüben<br>megtalálhatóak például a kameraállások, a beszélt nyelv, **MENU**<br>a felirat beállításai és a fejezetek.

**Korong menü**

**Kameraállás**

nézőpont szögét.

 $\overline{\phantom{a}}$ 

 $\bigotimes$ 

ାହୁ∙ୁଡ଼ା

A nézőpont szögét az **ANGLE** (kameraállás) ismételt megnyomásával módosíthatja. Az eredeti nézethez való visszatéréshez addig nyomja ismételten az **ANGLE** feliratú gombot, amíg el nem

éri, hogy a képernyőn már nem látható a kameraállásra utaló üzenet.

ANGLE

E LANGUAGE

DNyomja meg az **LANGUAGE** gombot. Ha a<br>készülékbe helyezett korong több nyelven is<br>megszólalhat, azt a képemyőn üzenet jelzi.<br>Nyomja meg ismételten a **LANGUAGE** (nyelv)<br>feliratú gombot, amíg el nem éri a kívánt nyelvet.

Nyomja meg az **SUBTITLES** gombot. Ha a<br>készülékbe<br>helyezett korong több feliratnyelvet is támogat, azt<br>a képernyőn üzenet jelzi. Nyomja meg ismételten<br>a **SUBTITLES** (felirat) gombot, amig el nem<br>éri a kívánt nyelvet.

**Nyelv módosítása**

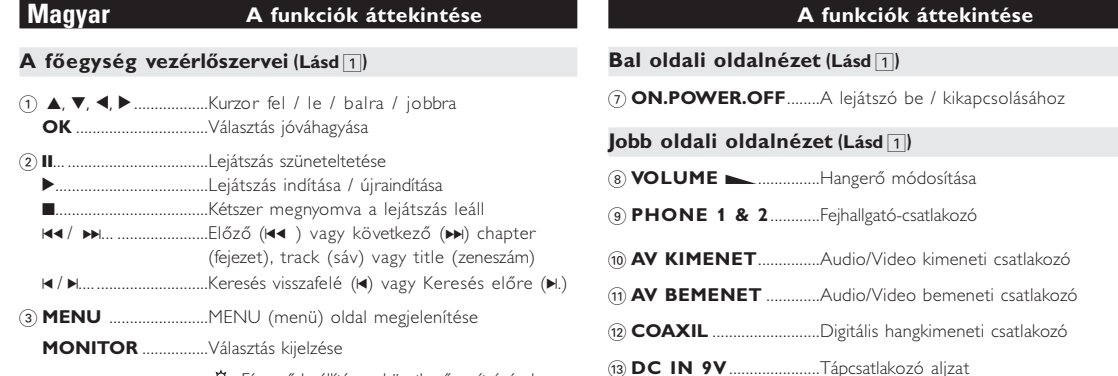

**Feliratok**

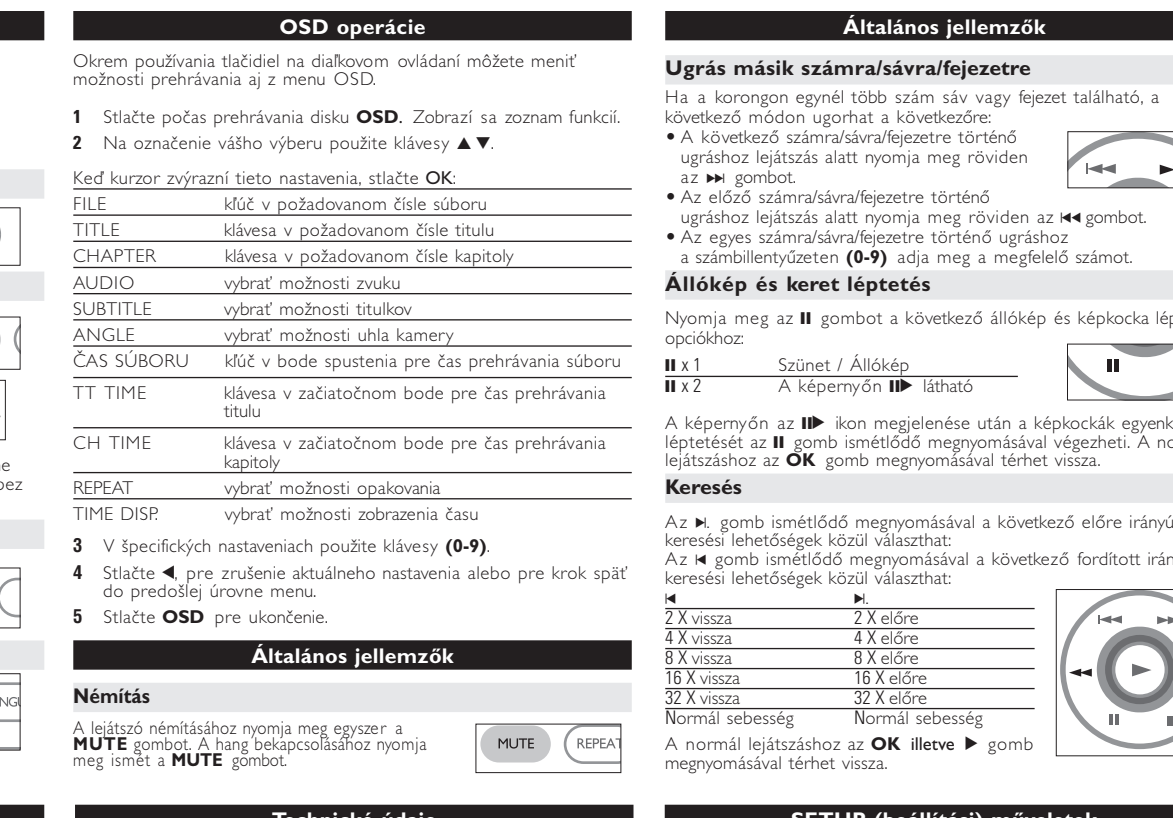

**Likvidace starého výrobku** to výrobek je navržen a vyroben z materiálů a kompo<br>všší kvality, které je možné recyklovat a opětovně použ pkud je výrobek označen tímto symbolem přeškrtnutéh kontejneru, znamená to, že výrobek podléhá směrnici EU 2002/96/EC Informujte se o místním systému sběru tříděného odpadu<br>elektrických a elektronických výrobků. **Contract Contract Contract** 

**Általános jellemzők**

Az  $\blacktriangleright$  egyszeri vagy többszöri megnyomásával a következő lassított lejátszási

 $\begin{tabular}{|c|c|} \hline & \multicolumn{3}{|c|}{\textbf{I}} & \multicolumn{3}{|c|}{\textbf{I}} & \multicolumn{3}{|c|}{\textbf{I}} & \multicolumn{3}{|c|}{\textbf{I}} & \multicolumn{3}{|c|}{\textbf{I}} & \multicolumn{3}{|c|}{\textbf{I}} & \multicolumn{3}{|c|}{\textbf{I}} & \multicolumn{3}{|c|}{\textbf{I}} & \multicolumn{3}{|c|}{\textbf{I}} & \multicolumn{3}{|c|}{\textbf{I}} & \multicolumn{3}{|c|}{\textbf{I}} & \multicolumn{3$ 

AUDIO

**Lassított felvétel**

őségek érhetőek el:

A készülék nem tehető ki cseppenő, fröccsenő folyadéknak. Ne helyezzen a készülékre semmilyen veszélyforrást . folyadékkal töltött tárgyat, meggyújtott gyertyát

## **OSD** (képernyőüzenet) beállítás

x 1 1/2 x 5\* 1/2 x vissza x 2 1/4 x 6\* 1/4 x vissza x 3 1/8 x 7\* 1/8 x vissza x 4 1/16 x 8\* 1/16 x vissza

A normál lejátszáshoz az **OK** illetve <sup>2</sup>gomb megnyomásával térhet vissza. *\* csak DVD esetén*

**Hangkimenet módosítása**

;............................Pozastaví prehrávanie <sup>2</sup>...........................Spustí / obnoví prehrávanie <sup>9</sup>... ........................Pre zastavenie prehrávania stlačte dvakrát <sup>5</sup> / 6... ..............Vyhľadávanie dozadu (5 ) alebo výhľadávanie dopredu ( $\blacktriangleright$ ) ...**OSD** menu zap. / vyp.

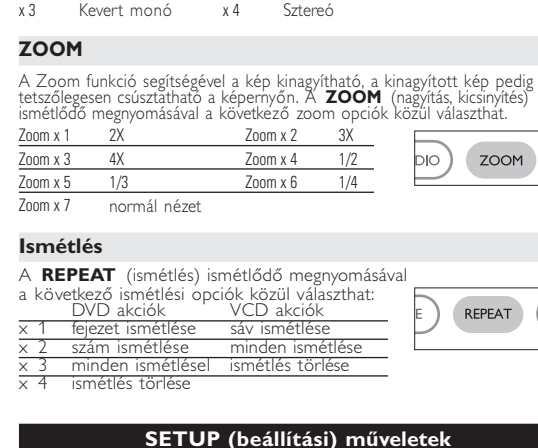

#### vypnutom prístroji).  $\bullet$  TIP

zohrieva. • Keď je napájanie z batérií takmer vybité, tak sa na obrazovke zobrazí **.** 

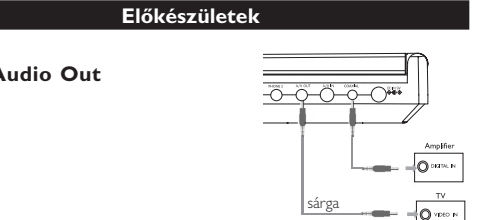

**Digital Audio Out**

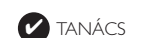

• Digitális hangkimenethez használja a KOAX csatlakozót. • Kérjük, a csatlakoztatással kapcsolatos további információkért olvassa el a külső eszköz használati utasítását. • A lejátszók a következő formátumú televízió szabványt támogatják: NTSC/PAL/AUTO.

#### **Riešenie problémov** Ak sa zdá, že DVD-Video prehrávač nefunguje, skontrolujte najprv tento zoznam. Môže sa stať, že ste niečo prehliadl **UPOZORNENI**

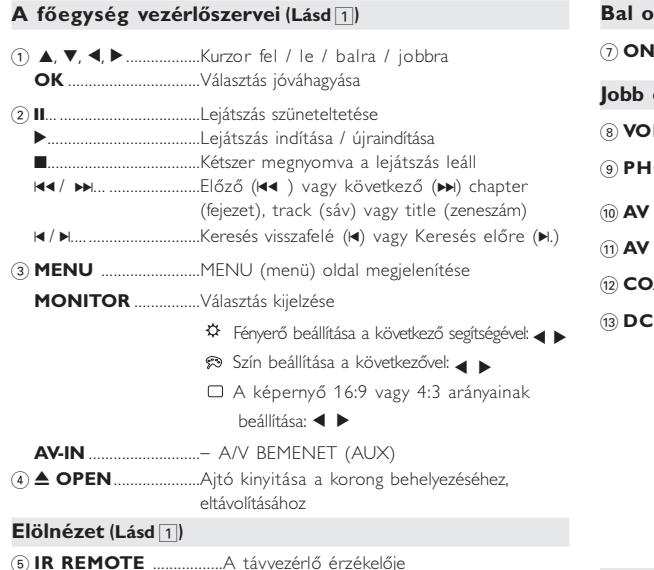

5 **IR REMOTE** .................A távvezérlő érzékelője 6 **CHG/POWER** ..............Bekapcsolt állapot és töltés jelzőfény

## **Alapvető funkciók**

*V* TANÁCS • A töltés alatt az akkumulátor melegszik, ami normális jelenség. •  $\Box$  jelzés jelenik meg a képernyőn, amennyiben az akku lemerülőben van. **Az akkumulátor csomag eltávolítása 1** Kapcsolja ki a készüléket. **2** Húzza ki a hálózati adaptert.

úlva várható).

- **Az OSD (képernyőmenü) nyelvének beállítása** A készülék képernyőmenüjének alapértelmezett nyelve az angol (English). Ezen kívül választhatja még a franciát (French), a spanyolt (Spanish), a németet (German), az egyszerűsített kínait (Simplified Chinese) vagy a hagyományos kínait (Traditional Chinese).
- Országok CSD nyelv beállítások Angol, Francia, Német Amerikai Mangol, Francia, Spanyol Ázsiai és óceániai Angol, Kínai (hagyományos), Kínai (egyszerűsített)
- **1** A készülék bekapcsolásához csúsztassa el a **POWER** feliratú bekapcsoló gombot **ON** (be) állásba.
- **<sup>2</sup>** A beállításokhoz nyomja meg a **SET UP** gombot.
- **<sup>3</sup>** Válassza ki a **GENERAL SETUP** pontot, majd nyomja meg az **OK** gombot. **4** Görgesse a kurzort az **OSD LANG**
- sorra, majd a képernyőmenü nyelvének beállításhoz nyomja meg az <sup>2</sup> gombot. **5** Válassza ki a kívánt nyelvet, majd nyomja meg az **OK** gombot.
- **Korong betöltése és bekapcsolás**
- **1** Az ajtó kinyitásához nyomja meg az **OPEN** (nyitás) feliratú gombot.
- **2** Helyezze be a kiválasztott korongot a címkés felével felfelé (kétoldalas DVD esetén is). Győződjön meg a korong megfelelő elhelyezkedéséről a mélyedésben.
- **3** Finoman nyomva zária be az aitót.
- **4** A készülék bekapcsolásához csúsztassa el a **POWER** feliratú bekapcsoló gombot **ON** (be) állásba.
- TANÁCS ✔ A lejátszás során normál mechanikus zaj hallatszik.

**Alapvető funkciók**

Biely Cervený<br>
I  $2t\acute{y}$   $\rightarrow$   $\bullet$ 

#### **DVD-korong lejátszása**

\_\_\_

<del>- 8-8-9-0-8-0\*\*</del>

 $+$  $\circ$  $\rightarrow$  $\rightarrow$ 

Biely Cervený  $2t$ tý  $\overline{\mathbf{0}}$  we set

> Bekapcsolás, a korong behelyezése és az ajtó bezárása után a lejátszás automatikusan elindul. A képernyőn olvashatóvá válik a korong típusa. Előfordulhat, hogy a korong felajánlja a menüből történő választást. Miután választását a(z)  $\blacktriangle$ ,  $\blacktriangledown$ ,  $\blacktriangleleft$ ,  $\blacktriangleright$  gombokkal kiemeltté tette, nyomja meg az **OK** gombot.

*Megjegyzés: Mivel a DVD-filmeket a világ különböző régióiban más időpontokban adják ki, minden lejátszó rendelkezik régiókóddal, és a korongok is rendelkezhetnek régiókódokkal. Ha a lejátszóétól eltérő régiókódú korongot helyez a készülékbe, a képernyőn megjelenik a régiókódra figyelmeztető jelzés. A lemezt nem lehet lejátszani, ki kell venni.* **Zenei vagy video CD korong lejátszása**

• A bekapcsolás, a korong behelyezése és az ajtó bezárása után a képernyőn olvashatóvá válik a betöltött korong típusa és tartalma. **Alapvető funkciók**

## **MP3 korongok lejátszása**

MP3-CD korongok lejátszásánál az alábbi műveletek érhetőek el. Bővebb információkért kérjük, olvassa el a kapcsolódó fejezetet. Hangerőszabályzás, számok átugrása, keresés, ismételt lejátszás, kevert

lejátszás stb. A(z)  $\triangle$ ,  $\nabla$ ,  $\triangleleft$ ,  $\triangleright$  gombokkal tegye kiemeltté a kívánt zenemappát. Nyomja meg az **OK** gombot megnyomásával játszhatja azt le.

tartalmazó mappát. Nyomja meg az **OK** gombot. Teljesképernyős megjelenítésnél ez jeleníti meg egyenként az aktuálisan kijelölt mappa által tartalmazott többi JPEG fájlt.

#### zásuvke zapaľovača v aute. ✔

## **Általános jellemzők**

**Ismétlés A > B** Egy szám részletének ismétlése vagy ciklikus lejátszása: • A kezdési pontnál nyomja meg az **A > B** gombot; **A** jelenik meg a képernyőn.  $\uparrow$   $\qquad$  A>B  $\qquad$ • A befejezési pontnál ismét nyomja meg az  $A > B$  gombot; **AB** jelenik meg a képernyőn, és elindul a részlet. • A részlet elhagyásához nyomja meg ismét az **A > B** gombot. **Lejátszási módok** A **PLAY-MODE** (lejátszási mód) ismétlődő megnyomásával<br>a következő lejátszási módok közül választhat: a következő lejátszási módok közül választhat:<br>x 1 Shuffle (kevert) x 2 Random (véletlenszerű)<br>x 3 Program (programozott) PLAY-MODE Az adatok megadásához használja a számbillentyűzetet **(0-9)** és **OK**. **Hangerőszabályzás**

• Nyomja meg az + / − gombot, növelése/ csökkentése a hangerőt a távirányítóval vagy • Használja a készülék oldalán található

## forgó kapcsolót.

**Monitor** (a főkészüléken)

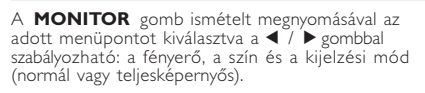

**Általános ismertetés**

## **A kezelési kézikönyvről**

### A kezelési kézikönyv a DVD-lejátszó kezelésével kapcsolatos alapvető

információkat tartalmazza. Néhány DVD-korong a gyártása miatt speciális kezelést igényelhet, vagy előfordulhat, hogy lejátszásakor csak korlátozott funkciókra képes. ven esetekben előfordulhat, hogy a lejátszó nem reagál minden parancsra. Ha ilyent tapasztal, kérjük, olvassa el a koronghoz tartozó utasításokat.

## **A távvezérlő használata**

## • Az összes művelet a távirányítóval is elvégezhető. Az esetleg eltérő műveleteket külön jelezzük.

#### **Navigálás a menüben**

- A készülék intuitív menürendszerrel segíti a számos beállítás módosítását és a parancsok kiadását.
- Az adott funkció be- és kikapcsolásához használja a funkciógombokat.

**Hibaelhárítás**

**Probléma Megoldás**

**A korongot nem** – Ellenőrizze, nem címkével lefelé lett-e

egy másikat. **A lejátszó nem** – Célozzon a távvezérlővel közvetlenül a

tárgyat a jel útjából. Ellenőrizze vagy

cserélje ki az elemeket.

**vagy csak fekete-** (PAL/NTSC) formátumú korongot

**fehérben élvezhető** használjon.

**Nincs hang a digitális** – Ellenőrizze a digitális csatlakozásokat.

van-e kapcsolva a digitális kimenet.

lejátszási utasításokat.

esetén felmelegedhet. Ez normális

jelenség.

**konnektorból** akkumulátoros működés mellett. Mindez normális. A fényerősséget a MONITOR funkcióval állíthatja be.

Ha a korong különböző kameraállásokból felvett<br>jeleneteket tartalmaz, megjelenik a kameraállás ikon,<br>valamint az elérhető kameraállások száma és a<br>nézőpont szóge. Ez esetben a néző szabadon<br>kiválaszthatja a neki tetsző kam

*zavarra vonatkozó előírásainak.*

**lehet lejátszani** 

kiemeltté, majd nyomja meg a **OK** gombot.

# **Előkészületek**

## **Tápellátás**

- **Használat hálózati adapterrel** Csatlakoztassa a mellékelt adaptert a zülékbe és a fali csatlakozó alizatb (az ábrán látható módon). *Y* TANÁCS A lejátszó sérülésének elkerülése érdekében az AC adapter csatlakoztatása vagy eltávolítása előtt kapcsolja ki a készüléket.
- **Használat gépkocsi adapterrel**<br>Csatlakoztassa a mellékelt adaptert a készülékbe és a gépkocsi szivargyújtó aljzatába.
- TANÁCS ✔
- A lejátszó sérülésének elkerülése érdekében kapcsolja ki, mielőtt az autós adaptert csatlakoztatja vagy eltávolítja. • Gépkocsi adapterrel (szivargyújtóról) történő használat esetén először ellenőrizze, hogy az adapter bemenő

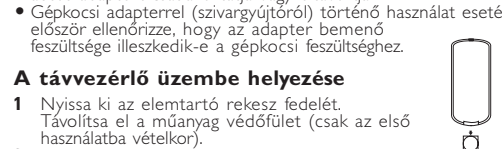

## **Általános információk A korongok kezelése**

- Ne ragasszon papírt vagy ragasztószalagot
- a korongra. Óvja a korongot a közvetlen napfénytől és más hőforrásoktól. • Lejátszás után helyezze vissza a korongot a
- tokjába. A tisztítást végezze belülről kifelé, száraz,

#### szöszmentes törlőkendővel. **Az LCD képernyő használata**

Az LCD képernyő precíziós technológiával készült. Ettől függetlenül előfordulhat, hogy apró fekete pontok, vagy világos pontok (piros, kék, zöld) jelennek meg az LCD kijelzőn. Ez a gyártási folyamatból adódó jelenség, nem hiba.

and the state of the state of the

## **Környezetvédelmi vonatkozások**

A készülék csomagolása fölösleges csomagolóanyagokat nem tartalmaz. Mindent megtettünk annak érdekében, hogy a csomagolást könnye szét lehessen választani egynemě anyagra: karton, PS, PE, PET. A készülék olyan anyagokból áll, melyek újrahasznosíthatók, ha a szétszerelést egy hozzáértő cég végzi. Kérjük, hogy a csomagolóanyagokat, a használt elemeket és az öreg készüléke a helyi előírások figyelembe vételével helyezze a hulladékgyějtőkbe.

## **Felhasználói jogokkal kapcsolatos tudnivalók**

Minden védjegy és bejegyzett védjegy az illető jogtulajdonost illeti. Az Egyesült Királyságban és bizonyos országokban a szerzői jog által védett anyagok, dokumentumok másolásához szükséges lehet a szerzői jogok tulajdonosának engedélye. A Windows Media és a Windows embléma a Microsoft Corporation védjegyei vagy bejegyzett védjegyei az Egyesült Államokban és/vagy

más országokban.

- **Bemutatkozás Lejátszható formátumok**
- DVD-Video korongokon kívül a készülék képes mindenféle Video CD és zenei CD lejátszására (beleértve a CDR, CDRW, DVD±R és DVD±RW formátumokat is). **DVD-Video** A korongra felvett anyagtól függően (mozi, videoklip,
- filmsorozat stb.) azon egy vagy több cím is található, melyeken belül több fejezet lehet. Az ezekhez való könnyű és gyors hozzáférés érdekében készüléke lehetővé teszi a címek, fejezetek közötti navigálást.

## **Video CD**

A korongra felvett anyagtól függően (mozi, videoklip, filmsorozat stb.) azon egy vagy több sáv található, melyeken belül egy vagy több index is lehet. Ezek az információk rendszerint a borítón olvashatók. Az ezekhez való könnyű és gyors hozzáférés érdekében készüléke lehetővé teszi a sávok és az indexek közötti navigálást.

**Zenei CD / MP3 CD** A zenei CD / MP3 CD korongok csak zeneszámokat tartalmaznak. Ezek a megszokott módon, sztereó rendszeren keresztül a távirányítón vagy a főegységen található gombokkal, esetleg a TV készülék képernyőjén megjelenő menürendszer (OSD) segítségével játszhatóak le.

**Előkészüle**tek

## **Általános információk**

**Tápforrások** A készülék a mellékelt váltóáramú hálózati adapter, gépkocsi adapter vagy<br>akkumulátor által táplálva üzemeltetbető.<br>• Győződjön meg róla, hogy a hálózati adapter bemenő feszültsége<br>illeszkedik a helyi hálózati feszültséghe készülék egyaránt károsodhat. <sup>–</sup><br>lektromos áramütés elkerülése érdekében ne érjen nedves kézzel az avapconce.<br>Gépkocsi adapterrel (szivargyújtóról) történő használat esetén először<br>ellenőrizze, hogy az adapter bemenő feszültsége illeszkedik-e a gépkocsi ellenőrizze, hogy az adapter bemenő feszültsége illeszkedik-e a gépkocsi<br>• feszültséghez.<br>• Ha a készüléket hosszabb ideig nem használja, húzza ki a hálózati → TIP THE COLLEGE ALLEGE ALLEGE ALLEGE ALLEGE ALLEGE ALLEGE ALLEGE ALLEGE ALLEGE ALLEGE ALLEGE ALLEGE ALLEGE ALLEGE ALLEGE ALLEGE ALLEGE ALLEGE ALLEGE ALLEGE ALLEGE ALLEGE ALLEGE ALLEGE ALLEGE ALLEGE ALLEGE ALLEGE ALLEGE kábelnél fogva.

#### **Biztonság és karbantartás**

- Ne szerelje szét az egységet, a lézersugár veszélyes lehet a szemre. Minden javítást bízzon szakképzett szerelőre. • Ha folyadék vagy idegen tárgy került bele, áramtalanítsa a készüléket, húzza ki a hálózati adapterét.
- Ügyeljen arra, hogy a készüléket ne érhesse hirtelen mechanikai behatás (pl. ne essen le), mert az üzemzavart okozhat. • Hallásvédelem: A zenét hallgassa mérsékelt hangerőn. A fejhallgatón<br>keresztül nagy hangerővel történő zenehallgatás károsíthatja hallását.<br>• Fontos (tartozék fejhallgatóval kapható készülékeknél): A Philips<br>• hanglejátsz
- modellt rendeljen. Biztonság közlekedés közben: ne használja járművezetés vagy kerékpározás közben, mert balesetet okozhat.<br>• Vagy fűtőberendezés által keltett hőhatásnak.<br>• Ez a termék nem vízálló: Ne merítse a lejátszót vízbe. A lejátszó
- házába kerülő víz súlyos károsodást és rozsdásodást okozhat. A tisztításhoz ne használjon semmilyen tisztítószert, amely alkoholt, ammóniát, benzint vagy egyéb oldószereket tartalmaz, mert az ilyer<br>vegyszerek károsíthatják a Jejátszót külső felületeit.<br>készetek károsíthatják a Jejátszót külső felületeit. vegy szeregyszerek kölső felületeit. • Szoha nemel nemelyet az ábrán az jelzés mutat.! *Megjegyzés: A készülék burkolata hosszabb használat esetén felmelegedhet. Ez normális jelenség.*

## **Csatlakozások**

**Fejhallgató csatlakoztatása** Csatlakoztassa a fejhallgatót a **PHONE 1**

## vagy **PHONE 2** feliratú aljzatba.

## **Külső eszközök csatlakoztatása**

vagy erősítőhöz is csatlakoztatható. **AV KIMENET** A lejátszó a DVD-k vagy a karaoke

élményeinek gazdagításához TV készülékhez.

## **AV BEMENET**

A DVD lejátszó paneljén nyomja meg a **AV-IN** gombot az AV IN (AUX) mód kiválasztásához.

sárga fehér

Csatlakozó VIDEO(kép) Audio(hang bal) Audio(hang jobb)

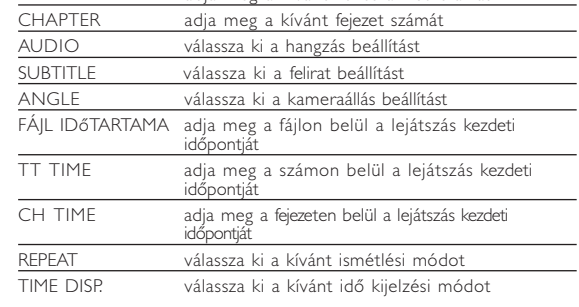

#### **SETUP (beállítási) műveletek** A maximális élmény érdekében végezze el a beállítások

finomhangolását a **SETUP** segítségével. Miután választását a(z) 3,4,1, <sup>2</sup> gombokkal kiemeltté tette, nyomja meg az **OK** gombot.

a na mata

- **1** Nyomja meg az **SETUP** gombot. Megjelenik a szolgáltatások listája. **2** Választása kiemeltté tételéhez használja a(z) ▲ ▼ gombokat.
- Amikor a kurzor a kívánt pontra ér, nyomja meg a **OK** gombot: GENERAL SETUP a megjelenítési és egyéb opciók kiválasztásához AUDIO SETUP a hangzás beállítás kiválasztásához REFERENCES a lejátszási beállítások kiválasztásához  $\overline{\phantom{a}}$ PASSWORD SETUP a jelszó opciók kiválasztásához **3** Az aktuális beállítási folyamat megszakításához vagy az előző menüszintre történő visszalépéshez használja a(z) ◀ gombot.
- **4** A kilépéshez nyomja meg a **SETUP** gombot. **Általános beállítások**

Amikor a kurzor a kívánt pontra ér, nyomja meg az **OK** gombot: DISPLAY a képarány kiválasztásához a csatlakoztatott TV készülék adási normájának kiválasztásához SD LANG a képernyőmenü nyelvének kiválasztásához a digitális hang beállítások kiválasztásához a képaláírás beállítások kiválasztásához SCREEN SAVER a képernyővédő beállítások kiválasztásához

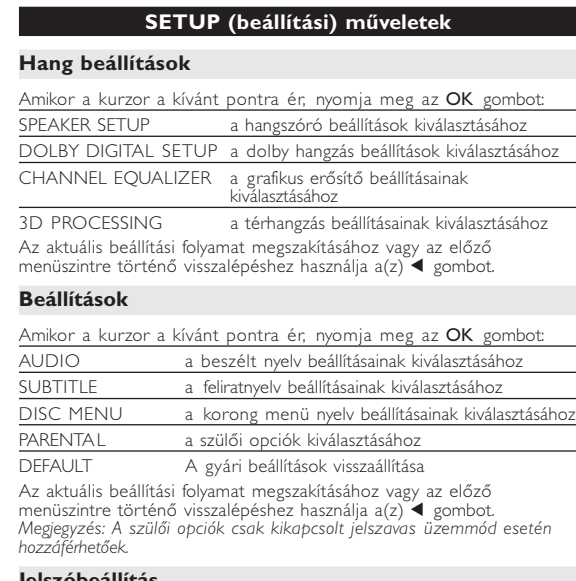

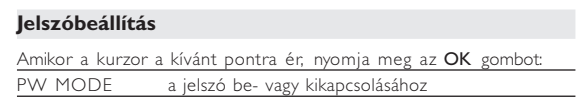

**A PHILIPS fenntartja magának a jogot, hogy előzetes figyelmeztetés nélkül változtasson a termék kivitelén és jellemzőin.**

**A gyártó által jóvá nem hagyott módosítások semmissé tehetik a felhasználó jogait a készülék működtetésére vonatkozóan.**

**Minden jog fenntartva.**

#### *VIGYÁZAT!*

*Ha nem az ezen kézikönyvben ismertetett módon használja a szabályzókat, végzi el a beállításokat, vagy más eljárásokat alkalmaz, akkor veszélyes sugárzás érheti, vagy más, bizonytalan kimenetelű esemény történhet.*

## **MAGYARORSZÁG**

ské zdravie.

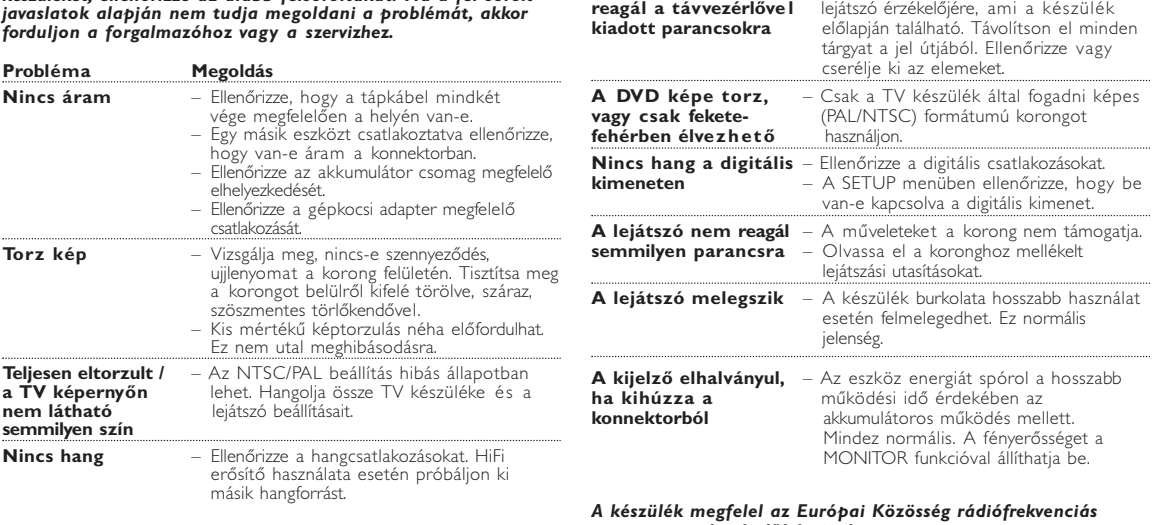

**Minőségtanúsítás** A garanciajegyen feltüntetett forgalombahozó vállalat a 2/1984. (III.10.) BkM-IpM együttes rendelet értelmében tanúsítja, hogy ezen készülék megfelel a mûszaki adatokban megadott értékeknek.

#### **Figyelem! A meghibásodott készüléket - beleértve a hálózati csatlakozót is - csak szakember (szerviz) javíthatja.**

**Ne tegye ki a készüléket esőnek vagy nedvesség hatásának! Garancia** A forgalombahozó vállalat a termékre 12 hónap garanciát

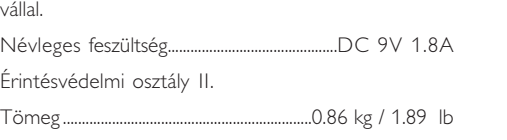

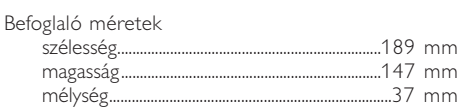

- használatba vételkor). **<sup>2</sup>** Helyezzen be 1 x CR2025 típusú 3 voltos lítium elemet, majd zárja vissza a rekeszt.
- *VIGYÁZAT!*
- *Az elemek vegyi anyagokat tartalmaznak, ezért a megfelelő hulladékgyűjtőbe kell azokat helyezni. - Az elem helytelen cseréje robbanáshoz vezethet. Kizárólag ugyanolyan vagy ugyanolyan típusúval cserélje. - Az elem helytelen használata az elektrolit szivárgásával járhat, ami a rekesz korroziójához vagy akár az elem szétrobbanásához vezethet. - Vagye ki az elemeket, ha hosszabb ideig nem szándékozik használni a készüléket.*

. **Likvidácia tohto produktu** Váš produkt bol navrhnutý a vyrobený pomocou vysokokvalitných materiálov a komponentov, ktoré sa dajú recyklovať a znova využiť. Keď sa na produkte nachádza symbol prečiarknutého koša s ieskami, znamená to, že tento produkt pokrýva Európska smernica 2002/96/EC

Informujte sa o miestnom systéme separovaného zberu elektrických a elektronických výrobkov. Postupujte podľa miestnych pravidiel a nevyhadzujte tento produkt do bežného odpadu z domácnosti. Správnou likvidáciou starého produktu pomôžete zabrániť možným negatívnym následkom na životné prostredie a

**Az elhasznált termék hulladékkezelése** Ezt a terméket minőségi, újrafeldolgozható és újrahasznosítható anyagok és zek felhasználásával tervezték és készítették A termékhez kapcsolódó áthúzott kerekes kuka szimbólum az jelenti, hogy a termékre vonatkozik a 2002/96/EK Európai irányelv Kérjük, informálódjon az elektromos és elektronikus hulladékok szelektív gyűjtésének helyi rendszeréről. Kérjük, a helyi szabályok figyelembe vételével járjon el, és ne dobja

az elhasznált terméket a háztartási hulladékgyűjtőbe. Az elhasznált termék negfelelő hulladékkezelése segítséget nyújt a környezettel és az ember egészséggel kapcsolatos esetleges negatív következmények megelőzésében.

UWAGA!

<u>audio</u>

TIME DISP

Nie narażać urządzenia na kontakt z kapiącą lub pryskającą wodą. Nie stawiać niebezpiecznych przedmiotów (np. naczyń wypełnionych wodą, zapalonych świeczek) na urządzeniu.

**Informácie o autorských právach** Postupujte podle místních pravidel a neodkládejte takové<br>staré výrobky do běžného komunálního odpadu. Správná likvidace<br>starého výrobku pomůže předcházet případným nepříznivým účinkům na životní prostředí a lidské zdraví.

## **Informacje o prawach autorskich** Dokonywanie nielegalnych kopii materialów chronionych przez prawo autorskie, w tym programów komputerowych, zbiorów, przekazów agran moze stanowic naruszenie praw autorskich i cz<br>awem karnym. Ten sprzet nie moze byc uzywany w . **Utylizacja zużytych urządzeń**

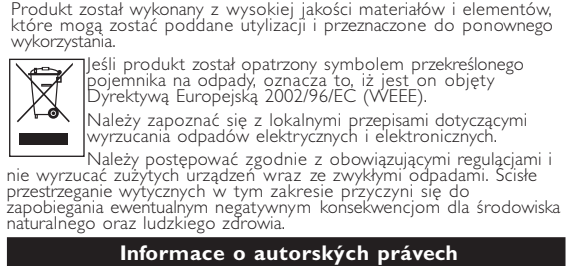

## Neoprávnené zhotovení rozmnoženiny díla chráneného autorským<br>zákonem vcetne pocítacových programu, souboru, rozhlasového nebo televizního vysílání nebo zvukového záznamu muže být neoprávneným zásahem do zákonem chránených práv duševního vlastnictví a naplnit<br>skutkovou podstatu trestného cinu. Toto zarízení nesmí být použito k<br>výše uvedenému jednání.

VIGYÁZAT!

**Diaľkový ovládač**

 $1 \bigoplus_{\alpha} \blacktriangledown_{\alpha} \blacktriangledown_{\alpha}$   $\blacktriangledown_{\alpha}$  . Kurzor nahor / nadol / doľava / doprava ..Potvrdí výber

**Diaľkový ovládač (viï obr.** 2**)**

2 **VOL + / -**...............Zmena hlasitosti

**>** ..............................Pomalý pohyb

3 J( / §... .............Na predošlú (J( ) alebo ďalšiu (§) kapitolu, stopu alebo titul

## **Vkladanie a nabíjanie batérie\***

#### **1** Vypnite prístroj. Vložte batériu ako znázorňuje obrázok.

**2** Pripojte dodaný adaptér k prístroju a prívodu energie (viď obrázok). Nabíjajte dovtedy, kým červený indikátor nezhasne (približne 4,5 - 6,5 hodín pri nabíjaní vo

• Je normálne, že batéria sa počas nabíjania

້∝⊗ິ້

## **Vyberanie batérie**

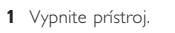

- **2** Odpojte AC adaptér. **3** Prevráťte prehrávač lícom nadol. **4** Zatlačte nadol západku batérie ➊.
- **5** Vyberte batériu ako je znázornené na obrázku ➋ ➌.
- **\* Nabíjateľné batérie umožňujú len**
- **obmedzený počet nabití. Po určitej dobe ich bude potrebné vymeniť. Životnosť batérií a počet nabití sa**
- **môžu odlišovať v závislosti od spôsobu používania a použitých nastavení.**

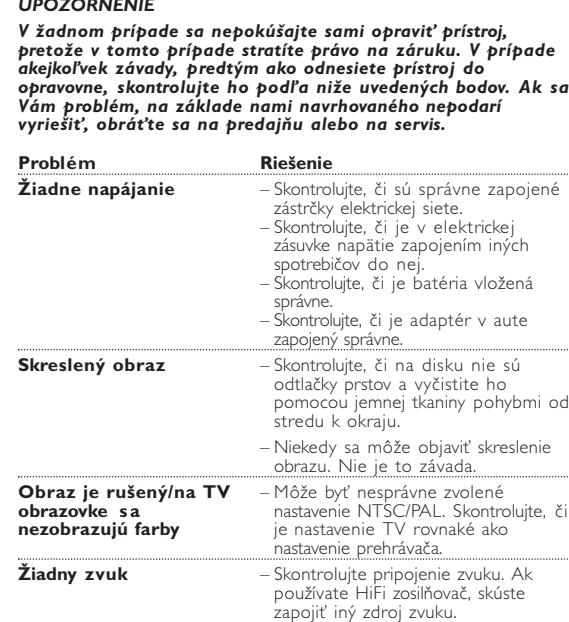

**Távvezérlő**

**Távvezérlő (Lásd** 2**)** 1 3, 4, 1, 2.........Kurzor fel / le / balra / jobbra **OK** .......................Választás jóváhagyása 2 **VOL**+ / − ............Hangerő módosítása 3 H</ >>... ..............Előző (H<< ) vagy következő (>) chapter (fejezet), track (sáv) vagy title (zeneszám) ....Lejátszás szüneteltetése .Lejátszás indítása / újraindítása 9... ........................Kétszer megnyomva a lejátszás leáll 5 Keresés visszafelé (44) vagy keresés előre ( $\blacktriangleright$ ) 4 **OSD** ....................Képernyőmenü be / ki .....Lassított felvétel 5) **AUDIO** ...............Nyelvválasztó<br>**ZOOM** .....................Kép kinagyítás ....Kép kinagyítása 6 **A > B**................Egy zeneszám részletének ismétlése vagy kus lejátszása **PLAY-MODE** ...Lejátszási sorrend opciók kiválasztása 7 **0 - 9**.......................Számbillentyűzet 8 **MUTE**.................Hang némítása **REPEAT**.............Fejezet / szám / korong ismétlése

- 9 **RETURN**...........VCD menü oldal **ANGLE**..............Kamera látószög váltás DVD-nél
- 0 **SUBTITLE** .......Felirat nyelvének kiválasztása **LANGUAGE** ...Szinkron nyelvének kiválasztás
- ! **MENU** ................MENU (menü) oldal megjelenítése @ **SETUP**...............Belépés a SETUP (beállítás) menübe
- $(13)$  Infravörös port \$ **Elemtartó rekesz**

**Előkészületek Az akkumulátor csomag csatlakoztatása és töltése\***

**1** Kapcsolja ki a készüléket. Csatlakoztassa az akkumulátor csomagot az ábra alapján. **2** Csatlakoztassa a mellékelt adaptert a készülékbe és a fali csatlakozó aljzatba (a ábrán látható módon). Végezze addig a töltést, amíg a vörös jelzőfény ki nem alszik (ez a készülék kikapcsolt állapotában történő töltés esetén kb. 4,5 - 6,5 óra

**3** Fordítsa fejjel lefelé a készüléket.

- **4** Nyomja le az akkumulátor csomag reteszét ➊.
- **5** Csúsztassa ki az akkumulátor csomagot az ábrán látható módon ➋ ➌. **\* Az akkumulátorok korlátozott**
- **számú feltöltési ciklussal rendelkeznek, és esetleg cserélni kell őket. Az akkumulátorok élettartama és a töltési ciklusok száma a használat módjától és a beállításoktól függ.**

**Hibaelhárítás** a sa Tingga Ha a DVD-Video lejátszó meghibásodására utaló jeleket tapasztal, először nézze át az ellenőrzőlistát. Elképzelhető, hogy valami felett elsiklott a figyelme.

#### *FIGYELMEZTETÉS: Semmilyen körülmények között ne kísérelje meg saját kezűleg megjavítani a készüléket; ez a garancia elvesztésével jár. Ha bármilyen hiba elõfordul, mielõtt javíttatni vinné a készüléket, ellenõrizze az alább felsoroltakat. Ha a fel-sorolt javaslatok alapján nem tudja megoldani a problémát, akkor forduljon a forgalmazóhoz vagy a szervizhez.*

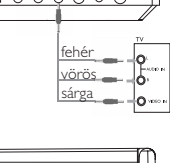

 $+\circ\text{---}\circ\text{---}$ 

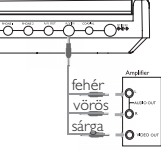

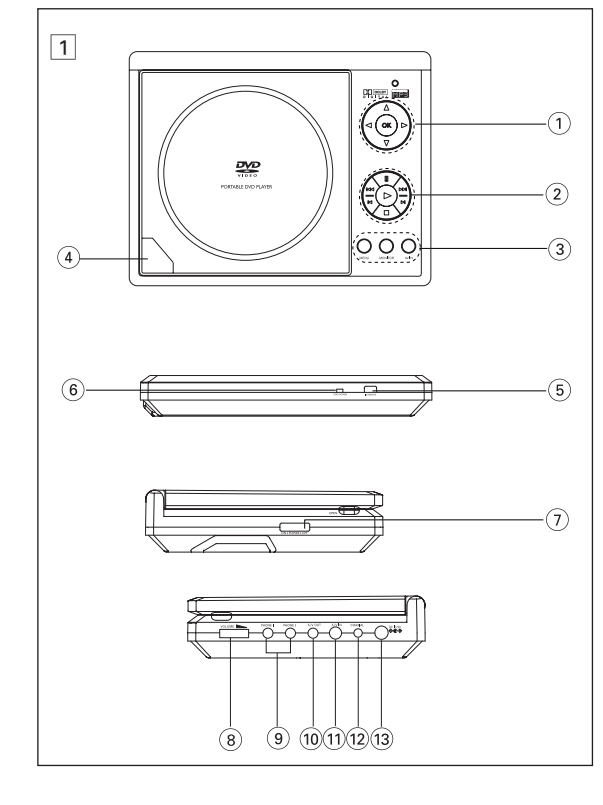

*POZOR! - Batérie obsahujú chemické látky, preto by sa mali riadne znehodnotiť. - Pri nesprávnej výmene batérie hrozí nebezpečenstvo výbuchu. Vymeňte iba za rovnaký alebo ekvivalentný typ. - Nesprávne používanie batérie môže spôsobiť vytečenie elektrolytu a koróziu krytu alebo spôsobiť prasknutie batérie. - Ak nebudete prístroj dlhší čas používať, vyberte napájacie články z prístroja.*

pet706 (D).qxd 1/6/06 12:55 Page 2